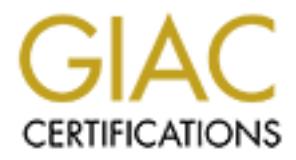

## Global Information Assurance Certification Paper

### Copyright SANS Institute [Author Retains Full Rights](http://www.giac.org)

This paper is taken from the GIAC directory of certified professionals. Reposting is not permited without express written permission.

## [Interested in learning more?](http://www.giac.org/registration/gcwn)

Check out the list of upcoming events offering "Securing Windows and PowerShell Automation (Security 505)" at http://www.giac.org/registration/gcwn

# **Signing a Secure Windows 2001<br>
Network Infrastructure**<br>
Securing Windows<br>
GCNT Practical Assignment v. 3.0<br>
Option A<br>
David Branscome<br>
David Branscome<br>
03/15/02 **Designing a Secure Windows 2000 Network Infrastructure**

Securing Windows GCNT Practical Assignment v. 3.0 Option A

> David Branscome 03/15/02

Page 1 of 53

© SANS Institute 2000 - 2002 As part of GIAC practical repository. Author retains full rights.

#### **Introduction**

GIAC Enterprises is an e-business that deals in the online sale of fortune cookie sayings.

 $K_{\text{eff}}$   $\mathcal{L}_{\text{eff}}$   $\mathcal{L}_{\text{eff}}$ GIAC is a small company consisting of a single office located in San Francisco. The office employs 200 people. The job functions of these employees can be broken down into essentially 5 groups – Corporate Executives, Human Resources, Finance and Accounting, Research and Development and Information Technology.

The company is a relatively new startup company, and as such, they were able to design their network infrastructure from the ground up. In order to provide an infrastructure which is stable and can be utilized in the future to conduct extensive amounts of e-business, all servers and workstations were purchased specifically to accommodate the Windows 2000 Server and Windows 2000 Professional operating systems.

erprises is an e-business trat deals in the online sale of rotruine cor<br>
small company consisting of a single office located in San Francisc<br>
e employs 200 people. The job functions of these employees can bown into essenti Security and availability are the primary concerns of the IT staff, and fortunately, the CEO of the company, being a former CIO, agrees with those priorities. Therefore, considerable time and money was spent on the design and implementation of the GIAC Windows 2000 network, which includes a public web server running IIS 5.0 hosting the www.giacent.com corporate website, clustered Exchange 2000 servers for mail, clustered file and print servers, and redundant domain controllers to provide for consistent logon availability.

The varying requirements of the staff necessitate the granting of differing levels of access to the desktop and server systems.

Specifically, there are three levels of access to the systems:

**Standard Users** – Corporate staff, including Human Resources, Marketing and Sales, Finance and corporate executives are given this level of access.

**Power Users** - The Research and Development staff and IT staff members have user accounts included in this category.

**Administrators** – IT staff responsible for administering the servers have special usage accounts which are included in this category.

Within those groups, job functions at times require varying levels of security as well. The Human Resources, Finance and Accounting, and Research and Development staff members deal with highly sensitive materials, and as a result have much higher security requirements, both at the workstation and server level.

that are used to manage HR records are tightly integrated with Active Directory, **Human Resources** – Staff members who handle confidential employee records, including reviews and payroll records, maintain data on a separate server with more restricted application level access to ensure security of those records and obviate the possibility of private data becoming public knowledge. Applications and can therefore have permissions assigned at the enterprise level.

**Finance/Accounting** – The Finance and Accounting departments require security on the company financial records and the ability to control access to the financial databases is critical. Again, the application selected for use was chosen in part because of its tight integration with Active Directory, and can therefore be managed at the enterprise level.

The thermal of the tect with the state of the state of the state of the state of the state of the state of the state in the separate server with thigher security requirements, both at the workstation and server with review **Research/Development** – The R&D staff members are working on highly confidential, proprietary information, which could have vast implications on the fortune cookie saying industry. Needless to say, their work must remain secure, as the future of the company hinges on their ability to design and develop in a secure environment. To that end, the server housing the Research and Development data must be secured using Active Directory permissions and other methods of access control.

These three groups, because of the critical nature of their work, maintain data on servers that are physically and logically separated from the standard e-mail and file/print servers.

Additionally, IT personnel are divided into two separate groups with differing levels of network access, as outlined below.

**Help Desk Personnel** – IT staff members who provide desktop and application support to the user population are included in this group. This group has been delegated rights to change passwords, unlock accounts, modify group membership and specific field information for user accounts in the Standard Users and Power Users OU's in Active Directory.

**sk Personnel** – IT staff members who provide desktop and application are included in this group. This group the distribution are included in this group. This group has be the user population are included in this group has changes on the servers, security management of the servers and design and **Administrators** – IT staff members who are responsible for all configuration builds of the servers are members of this group. Additionally, administrators have an account without elevated rights in the Power Users OU of Active Directory that is used for normal daily access to e-mail, file system and other standard access permissions to the network. The account with elevated permissions is utilized only when performing administrative functions.

#### **GIAC Enterprises Network Configuration Overview**

As indicated above, the GIAC Enterprises network is a single location. The overview of the network is shown in the diagram on the following page and described in detail on subsequent pages.

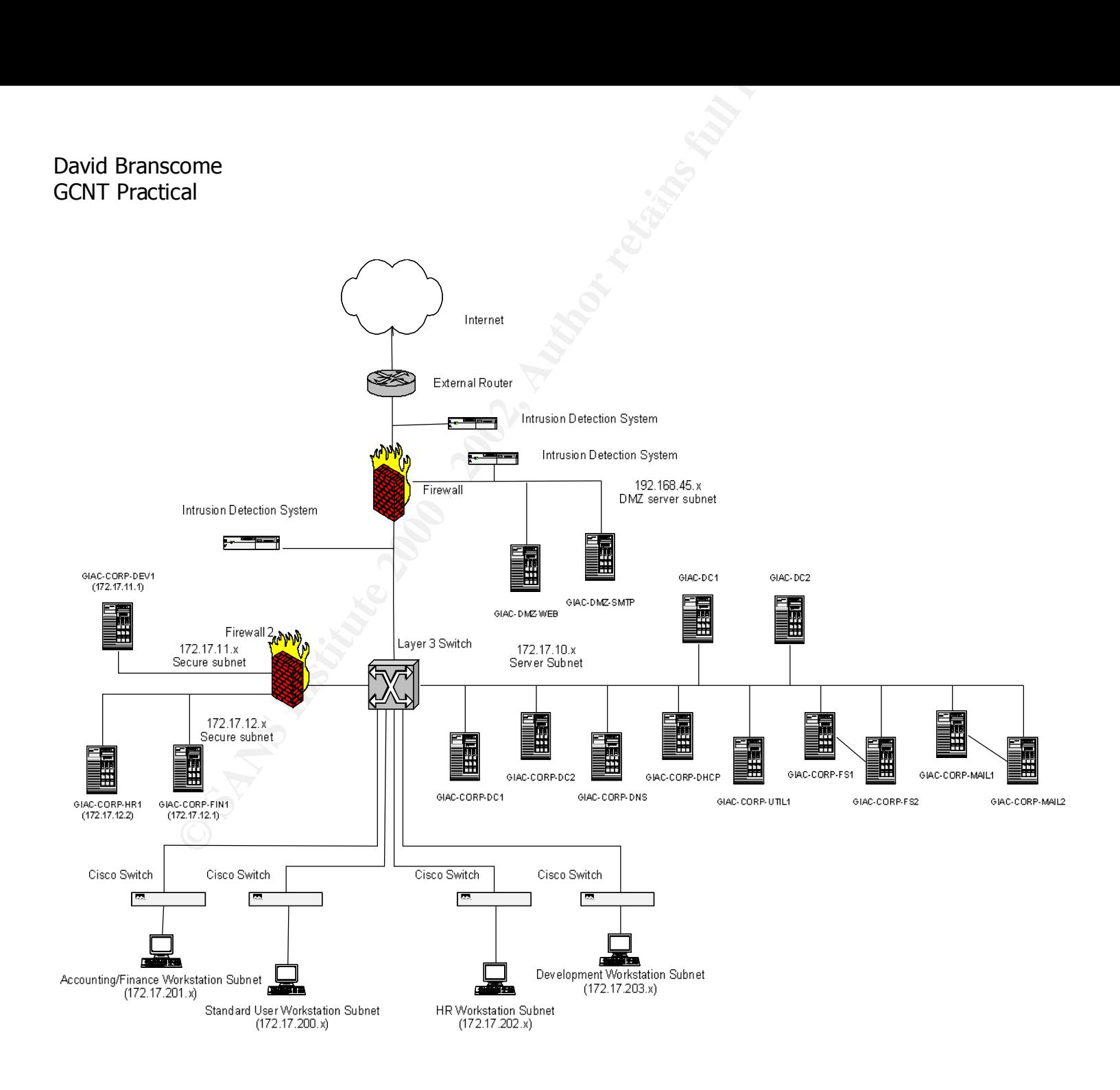

As indicated by the diagram, the GIAC network represents a contained domain model within a single physical site.

Working from the Internet towards the internal corporate network, the design is justified as follows:

from the Internet towards the internal corporate network, the designs follows:<br>
San follows:<br>
San follows:<br>
Tha router in the first line of defense for GIAC Enterprises. It<br>
the first opportunity to permit or deny access t static set of controls against IP address spoofing, denial-of-service attacks, and The external router links the protected internal network as well as the DMZ to the Internet. This router is the first line of defense for GIAC Enterprises. It provides the first opportunity to permit or deny access to clients, servers and network services. This router acts as a screening filter, providing a relatively connections to unauthorized services. Additionally, logs are kept on this router of traffic that is denied access to give network administrators the ability to identify potential weaknesses.

The next device is an Intrusion Detection System, configured to detect external threats. This is used to detect security breaches, provide real-time intrusion detection and notification, and provide response to unauthorized activity in order to block an intruder's attempts at penetrating the internal network.

The firewall in place represents an enforcer of security policy. Its three interfaces are for incoming traffic, access to the DMZ, and access to the protected, internal network. This firewall provides stateful packet filtering, which analyzes traffic based on IP address, port, direction of traffic and the state of the TCP or UDP session, and therefore is more valuable for analyzing the traffic than a standard packet filtering firewall. The firewall is configured to allow only SMTP and HTTP traffic into the DMZ as a security measure.

Within the DMZ, a second intrusion detection system provides another layer of protection from attack. Since the servers that reside on this network are exposed to the Internet, they are considered more vulnerable. It is therefore advisable to monitor the traffic going to and from these servers. The IDS can again provide alerts and responses to malicious attacks and other unauthorized activity, whether from an internal or external source.

The servers residing in the DMZ and their function will be described in detail later in the document.

THE THIN TOO TESINES DELIVED FINE HIEVAN AND THE RIGHT OF SWILL The third IDS resides between the firewall and the layer 3 switch on the protected network. This provides an additional line of defense against attacks by monitoring traffic that has been able to pass through the internal firewall onto the protected network.

Next, the layer 3 switch is used to direct traffic on the internal network. Critical devices are directly attached to the collapsed core device, including each of the corporate servers, the second internal firewall protecting the subnets for the Development, Human Resources and Finance servers, and the switches which segment traffic to the 4 workstation subnets.

own subnet for two reasons:  $\mathcal{L}(\mathcal{A})$ The internal firewall (Firewall 2) provides a layer of protection for the critical servers used by the Research and Development team, the Finance group and the Human Resources staff. The Research and Development server is isolated on its

- 1) The requirements for security on this server are high because of the critical business nature of the contents of the server. Any unauthorized access to the server represents a compromise of business-critical data and could be ruinous to the company.
- **Example 12** Several interal and Finance several interal firevall protecting the subnets for enert, Human Resources and Finance servers, and the switches traffic to the Arvistitution spheres and Finance servers, and the sw 2) From a network traffic perspective, putting this server on its own subnet is a good idea, as it would prevent any accidental broadcast storms that could be generated by a poorly written development application from causing disruption to either the Finance or HR servers on the other fire walled subnet, or to the other devices beyond the firewall.

The HR and Finance servers are behind the firewall as well to prevent unauthorized access to critical and confidential data.

The four workstation network segments coming off the Cisco switches attached to the layer 3 switch are, once again, designed as a security measure.

- An IP helper map will be defined on the Layer 3 Device that will allow DHCP requests from workstations on each of the 4 segments to be passed to the server, GIAC-CORP-DHCP. This DHCP server will have scopes defined that will allocate IP addresses based on the source network of the DHCP request.
- The workstations on the Standard User Workstation Subnet will receive IP addresses from the 172.17.200.x DHCP scope. Firewall 2 will then have access control lists defined to deny access to the firewalled subnets for workstations with IP addresses in the 172.17.200.x range. Workstations possessing IP addresses within that scope will be allowed access to all the servers on the 172.17.10.x subnet, however.
- SCIVES OF THE ITZ.IT.IU.A SUDICY HOWEVER.<br>The werkstations on the Assumting/Finance Werkstation Cu • The workstations on the Accounting/Finance Workstation Subnet will receive IP addresses from the 172.17.201.x DHCP scope. Firewall 2 will then have access control lists defined to allow access to 172.17.12.1 (GIAC-CORP-FIN1) for workstations with IP addresses in the 172.17.201.x

range. Workstations possessing IP addresses within that scope will also be allowed access to all the servers on the 172.17.10.x subnet.

- The workstations on the HR Workstation Subnet will receive IP addresses from the 172.17.202.x DHCP scope. Firewall 2 will then have access control lists defined to allow access to 172.17.12.2 (GIAC-CORP-HR1) for workstations with IP addresses in the 172.17.202.x range. Workstations possessing IP addresses within that scope will also be allowed access to all the servers on the 172.17.10.x subnet.
- Im the 172.17.202.x DHCP scope. Firewall 2 will then have a have have the transformed lists defined to allow access to 172.17.12.2 (GIAC-CORP-HR) or<br>the strival is the stress of 172.17.12.2 (GIAC-CORP-HR) systems session o access control lists defined to allow access to 172.17.11.1 (GIAC-CORP-• The workstations on the Development Workstation Subnet will receive IP addresses from the 172.17.203.x DHCP scope. Firewall 2 will then have DEV1) for workstations with IP addresses in the 172.17.203.x range. Workstations possessing IP addresses within that scope will also be allowed access to all the servers on the 172.17.10.x subnet.

#### **GIAC Enterprises Server Configuration**

This section will describe in detail the configuration and security precautions taken on the servers on the GIAC Enterprises network. We will consider the roles of the servers, the reasons for their placement in particular locations on the network and pertinent details regarding their hardware and software configurations.

#### **Physical Security**

GIAC Enterprises' server room is secured using a biometric reader to verify identity using a fingerprint scan and a personalized PIN number that must be entered into the door locks to obtain access. Once inside the server room, each rack of servers is locked with a non-standard key. Each key is numbered and tracked individually.

Only administrators and operations staff members are issued PIN numbers and have keys to the server racks.

on will easerbe in detail the computation and security precautons<br>the servers on the GIAC Enterprises network. We will consider the<br>vers, the reasons for their placement in particular locations on the<br>summand pertinent det Each server CPU case is locked and cabled to the rack in which it resides. Access to the server room is managed by an internal security department with software that automatically logs entry into the secured area. The security department monitors the server room with a 24-hour surveillance camera. Each server is plugged into two different UPS units to provide for power faulttolerance and to allow for a graceful power-down in the event of a power outage. The UPS' also have an attachment which monitors humidity and temperature and sends pager alerts to administrators when predefined thresholds are reached.

Backup tapes are stored in a secure room for a pre-defined period according to the type of backup (described later) and then stored offsite according to legal and business requirements for the specific data.

#### **Standard Precautions**

In line with Microsoft's Windows 2000 Server Baseline Security Checklist, the following steps are required on every server built.

- § All disk partitions are formatted with NTFS
- related files and registry settings. • The OS/2 and POSIX subsystems have been removed, including any
	- All systems have the latest service packs and relevant hot fixes applied. Since, as a general rule, service packs (and often hot fixes as well) require

machine reboots, downtime for individual servers must be scheduled through the Change Management group, typically two days in advance. If

pecially critical hot fixes are identified, downtime can be approved<br>encripty basis, but if systems are updated in the same week that<br>curity issues are identified, it is considered acceptable. To manage<br>nstantly changing n (http://www.microsoft.com/downloads/release.asp?ReleaseID=24168) are especially critical hot fixes are identified, downtime can be approved on an emergency basis, but if systems are updated in the same week that security issues are identified, it is considered acceptable. To manage the constantly changing number of hot fixes required, Update Expert software from St. Bernard Software, Microsoft's QFECHECK utility (http://www.microsoft.com/downloads/release.asp?ReleaseID=27333) and Microsoft's HFCheck utility for IIS servers utilized.

- § Obsolete directories have been removed from all servers. The directories that have been removed are:
	- a. %systemdrive%\DOS
	- b. %systemroot%\Cookies
	- c. %systemroot%\History
	- d. %systemroot%\Temporary Internet Files.

#### **Server Specifications**

#### **DMZ Servers**

The DMZ (Demilitarized Zone) is designed to restrict access to public giac.com servers from the Internet (considered to be an untrusted environment)

servers can only be administered through the local console or through an The two servers residing in the DMZ are not members of either the giac.com or corp.giac.com Active Directory domains, but rather, are stand-alone servers that are protected through the implementation of local security policies. These administrative workstation located on the internal network. The local policies for these devices will be discussed later.

#### **Public IIS Web Server**:

The public web server (GIAC-DMZ-WEB1) is available to Internet users via Port 80 (http). It serves up static content that is designed and tested on the internal network by the IT staff. It requires no direct access to any other servers in the enterprise.

Its hardware configuration is defined in the table below:

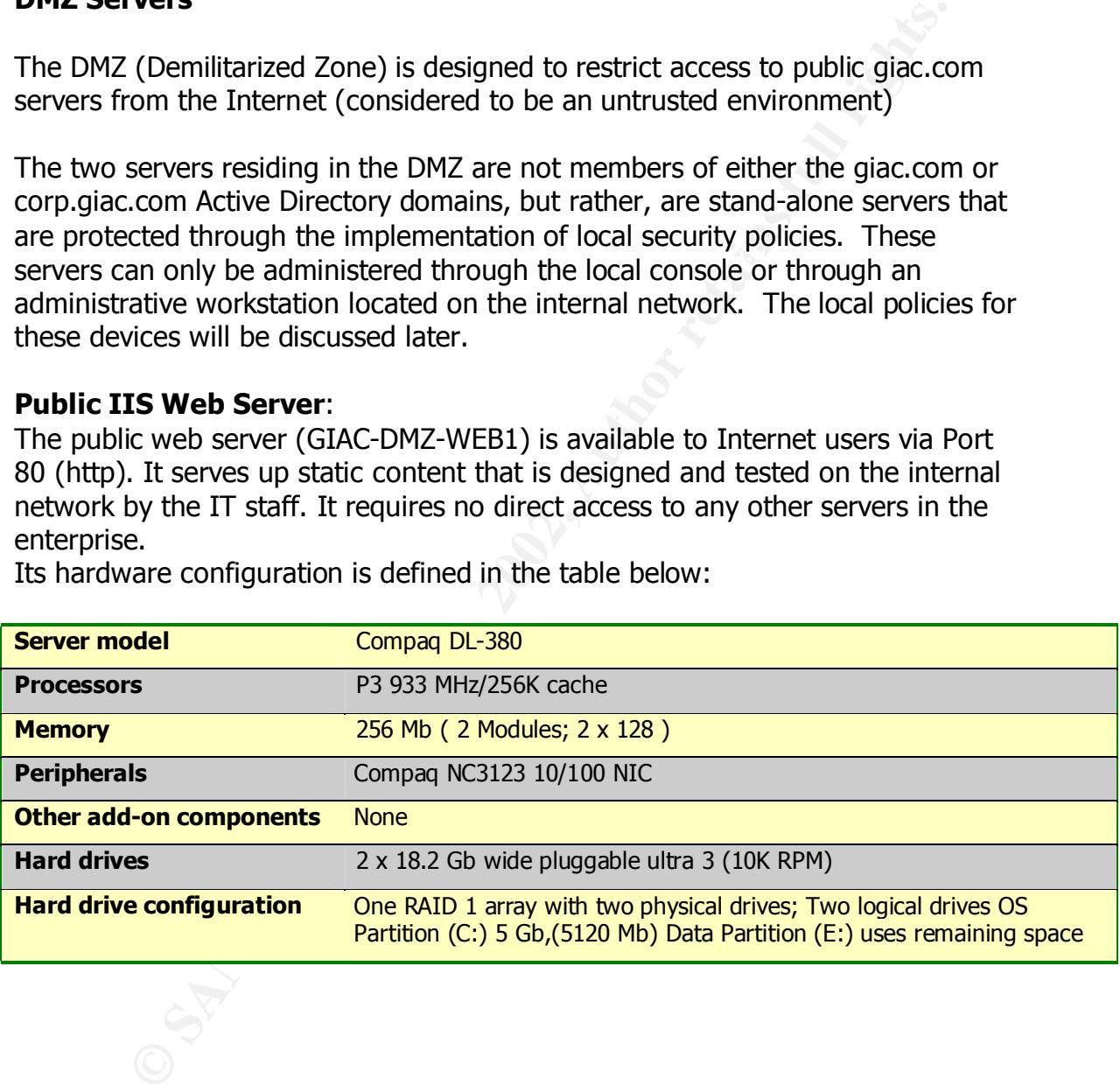

**SMTP Mail Server**: The mail forwarding server (GIAC-DMZ-SMTP) sends and receives from the internal mail server cluster all outbound SMTP mail. The backend servers have an antivirus program running on them that scans all incoming and outgoing mail for viruses.

Its hardware configuration is described below:

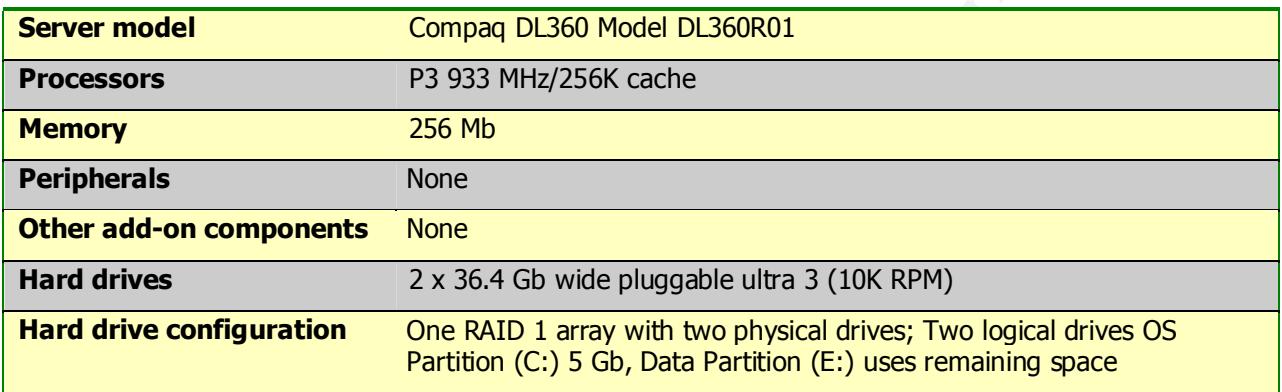

#### **Internal Servers:**

#### **Domain Controllers:**

Configuration for the domain controllers is described in the sections that follow since they have more complex roles on the network.

and outgoing mail for viruses.<br>
Transformation is described below:<br> **Compaq DL360 Model DL360R01**<br> **Compaq DL360 Model DL360R01**<br> **Compaq DL360 Model DL360R01**<br> **S**<br> **S**<br> **S**<br> **S**<br> **S**<br> **S**<br> **Companents** None<br> **Roof DLS60R File and Print Servers:** The file and print servers are set up in a clustered configuration to provide fault-tolerance and high-availability. The file and print servers are connected to a Storage Area Network via a SAN switch. The user profiles, home directories and departmental data reside on RAID-5 configured drives on the SAN. The log and quorum files reside on the SAN in a mirrored set RAID configuration. This configuration allows the IT staff to make configuration changes and apply service packs without incurring downtime. The file servers also run anti-virus software against the data on the Storage Area Network on a weekly basis as well as any time a file is accessed. Standard printers are defined on the virtual print server in the cluster and are made available to all users through Active Directory. Special printers, such as high-speed color printers and printers in the CEO's offices are restricted through Group Membership in Active Directory. The configuration of each server in the File Server cluster (they are identical) is described below:

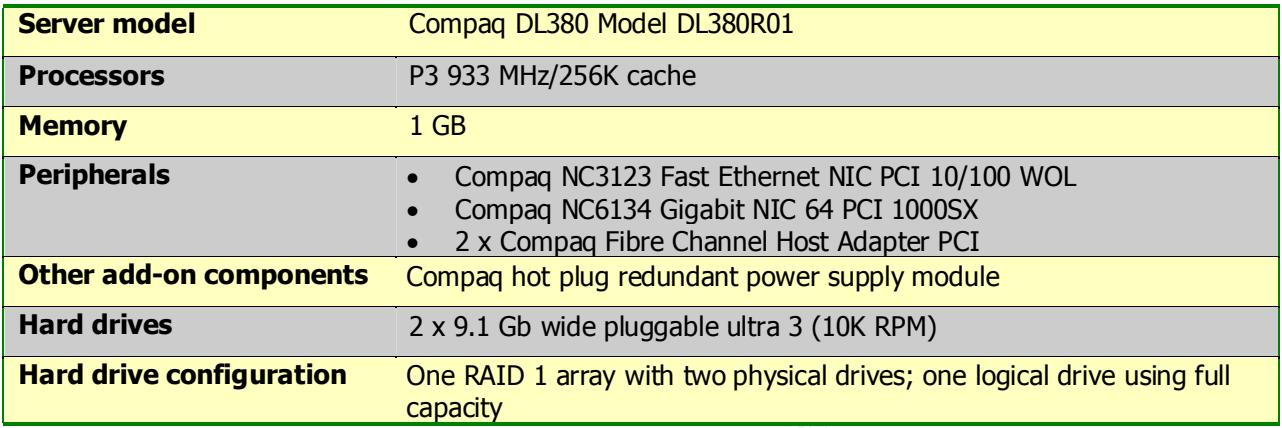

**Exchange 2000 Servers:** The Exchange 2000 mail servers are also set up in a clustered configuration to provide fault-tolerance and high-availability. They are connected to a Storage Area Network via a SAN switch. The mail data resides on RAID-5 configured drives on the SAN. Logs and quorum data reside on the SAN in a mirrored set RAID configuration. The Exchange servers also run anti-virus software that checks each incoming and outgoing mail message and it's attachments for viruses. The configuration of each server in the Exchange Server cluster (they are identical) is described below:

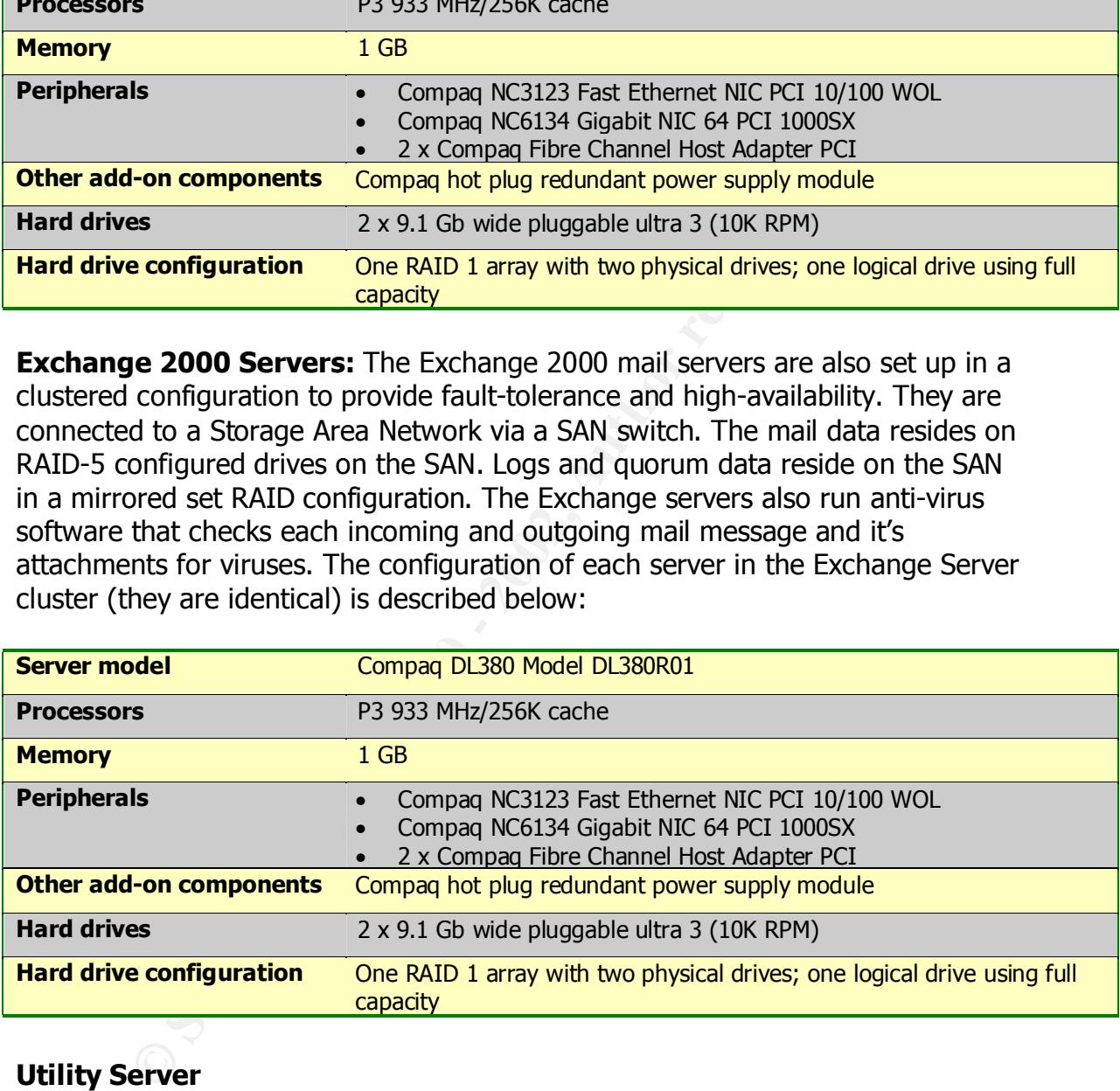

#### **Utility Server**

CHECK THE GHT-VHOS VEHOULD WED SITE THROUGHOUT THE UGY TO TECHNE The server GIAC-CORP-UTIL1 serves a multi-purpose role on the network. It is designated as the virus definition repository and is configured to continually check the anti-virus vendor's web site throughout the day to receive virus and engine updates and disseminate these updates to the clients on the network. (Each workstation also has a local anti-virus program loaded). As the central backup server with a fiber connection to the SAN, this server also performs

backups of the SAN data, and is configured with an attached DLT tape changer to back up multiple devices according to the backup schedule requirements. Its configuration is described below:

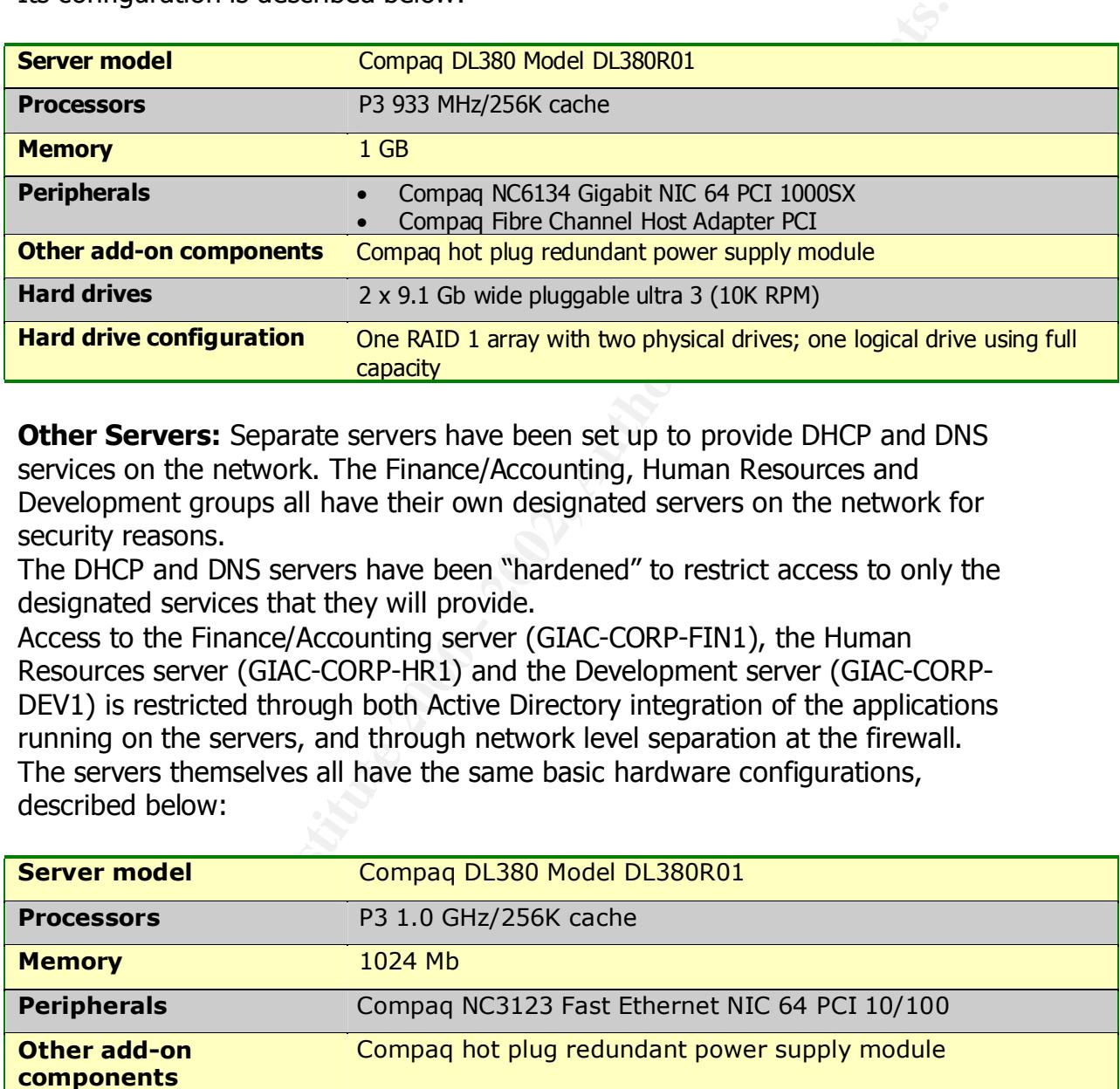

**Other Servers:** Separate servers have been set up to provide DHCP and DNS services on the network. The Finance/Accounting, Human Resources and Development groups all have their own designated servers on the network for security reasons.

The DHCP and DNS servers have been "hardened" to restrict access to only the designated services that they will provide.

Access to the Finance/Accounting server (GIAC-CORP-FIN1), the Human Resources server (GIAC-CORP-HR1) and the Development server (GIAC-CORP-DEV1) is restricted through both Active Directory integration of the applications running on the servers, and through network level separation at the firewall. The servers themselves all have the same basic hardware configurations, described below:

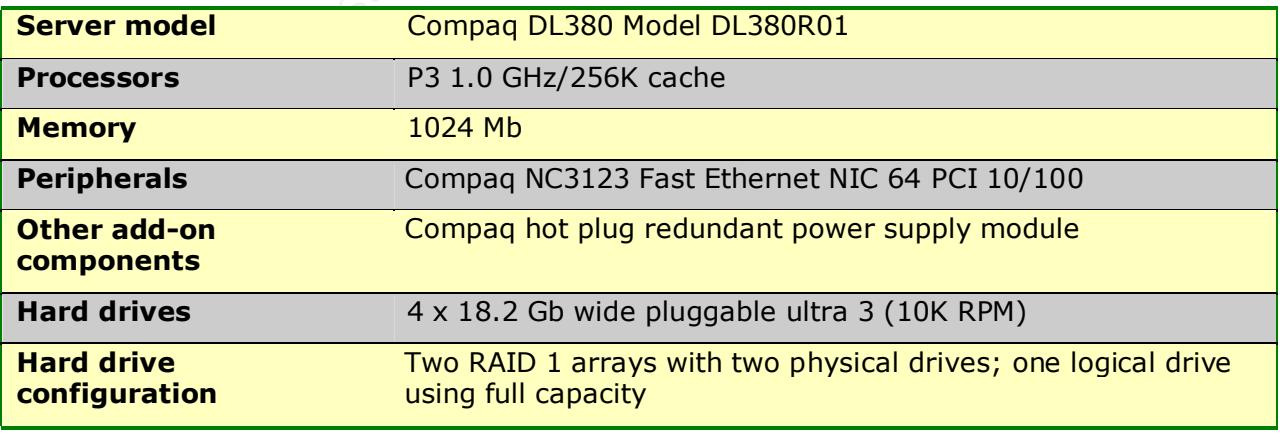

#### **GIAC ENTERPRISES ACTIVE DIRECTORY**

#### **FOREST-GIAC.COM**

The GIAC Enterprises Active Directory consists of one forest, and therefore one schema. The giac.com forest was created when the server GIAC-DC1 was promoted to domain controller for the giac.com domain.

#### **SITE-HQ**

The GIAC Enterprises Active Directory consists of one site, to which all domain controllers belong. The site was created when the server GIAC-DC1 was promoted to domain controller. The original name of the site was DEFAULT-SITE-FIRST-NAME; it was renamed to HQ after GIAC-DC1 was promoted.

#### **DOMAIN TREE – GIAC.COM**

The GIAC Enterprises Active Directory consists of two domains in one tree: giac.com and corp.giac.com. Giac.com was the first domain built in the forest and is therefore the root domain. It was created with the promotion of GIAC-DC1 to the role of domain controller.

The relationship of the two domains in the tree and their domain controllers is shown in the following diagram:

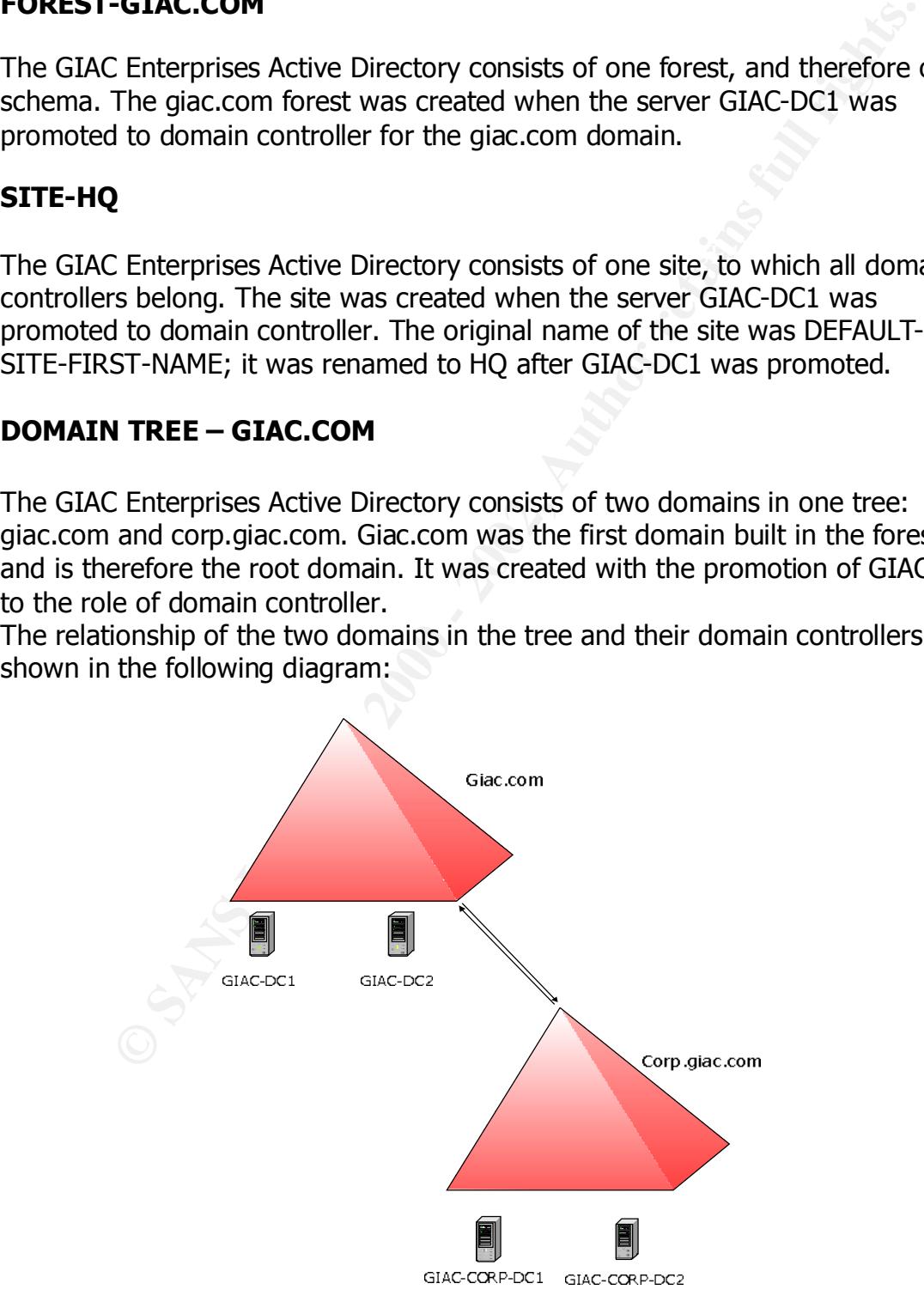

**Forest - Giac.com**

#### **PARENT DOMAIN – GIAC.COM**

The giac.com domain is the parent domain in the Active Directory structure. It is an "empty domain" which serves as a placeholder for the child domain, corp.giac.com.

#### **GIAC-DC1**

was promoted to domain controller it automatically became a global catalog GIAC-DC1 is the first domain controller in the forest. As such, when the server server and took on the following forest-wide operations master roles:

- Schema Master
- Domain Naming Master

GIAC-DC1 is also the first domain controller in the domain. Therefore, when the server was promoted to domain controller it automatically took on the following domain-wide operation master roles:

- Relative ID (RID) Master
- PDC Emulator
- Infrastructure Master

com domain is the parent domain in the Active Directory structure.<br>
y domain" which serves as a placeholder for the child domain,<br>
com.<br>
C1<br>
1 is the first domain controller in the forest. As such, when the serve<br>
orded to Because GIAC-DC1 is the PDC emulator at the root of the forest, it is by default the Authoritative Time server for the enterprise. It is configured to gather time from an NTP time server on the Internet for all servers and workstations on the network.

Since global catalog server and infrastructure master are considered to be incompatible roles, the infrastructure master role was transferred to GIAC-DC2 after it was installed.

GIAC-DC1 is also the primary DNS server for the giac.com DNS domain and hosts reverse DNS lookups for the 172.17.x.x subnets. All Windows 2000 servers are configured to point to GIAC-DC1 as the preferred server for DNS resolution.

If Sec. The local security policy on three contributions comigared to use Communication with other servers in the forest is configured to be handled via IPSec. The local security policy on GIAC-CORP-DC1is configured to use only

The table that follows gives general hardware configuration details for the build of this server:

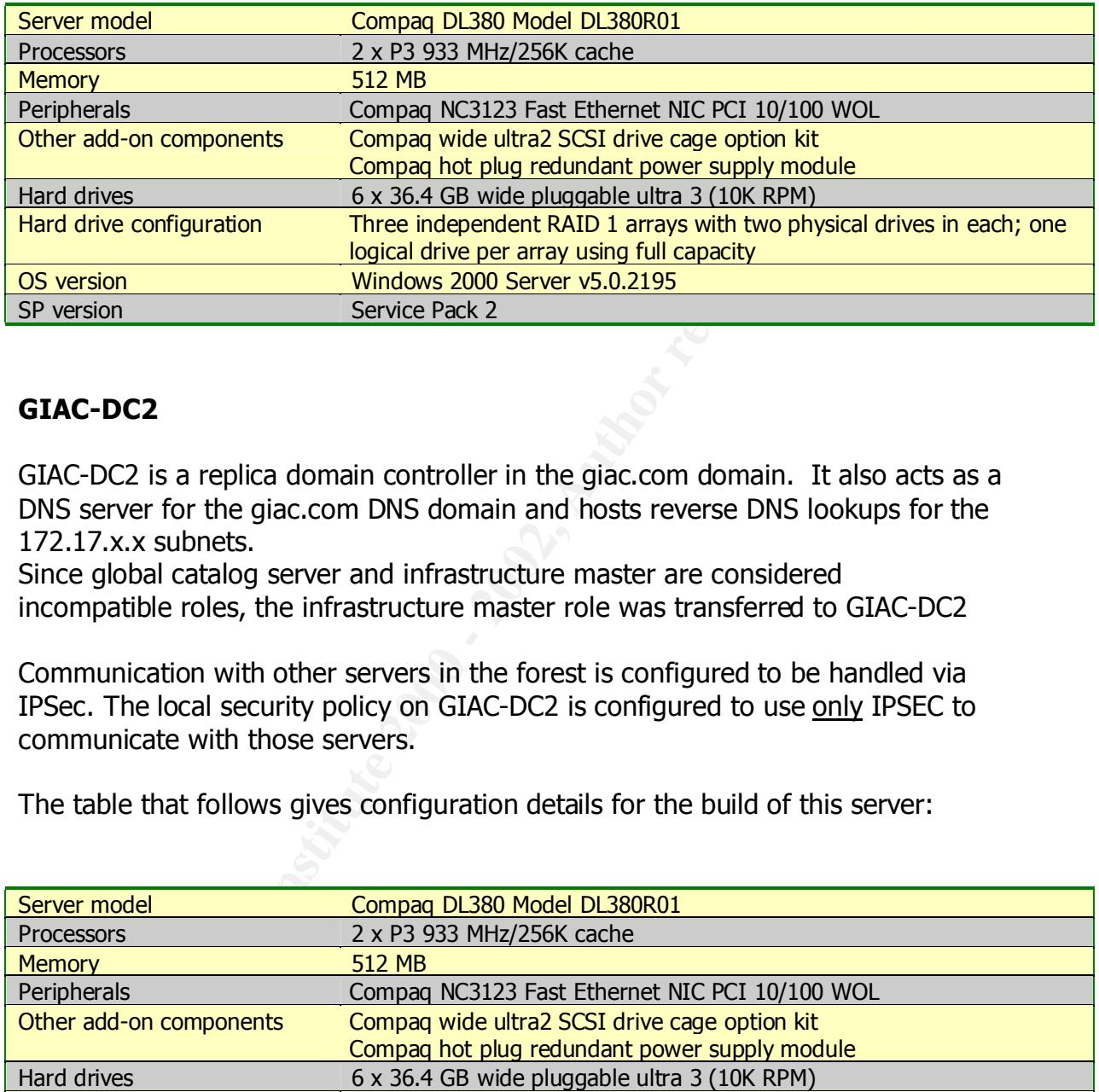

#### **GIAC-DC2**

GIAC-DC2 is a replica domain controller in the giac.com domain. It also acts as a DNS server for the giac.com DNS domain and hosts reverse DNS lookups for the 172.17.x.x subnets.

Since global catalog server and infrastructure master are considered incompatible roles, the infrastructure master role was transferred to GIAC-DC2

Communication with other servers in the forest is configured to be handled via IPSec. The local security policy on GIAC-DC2 is configured to use only IPSEC to communicate with those servers.

The table that follows gives configuration details for the build of this server:

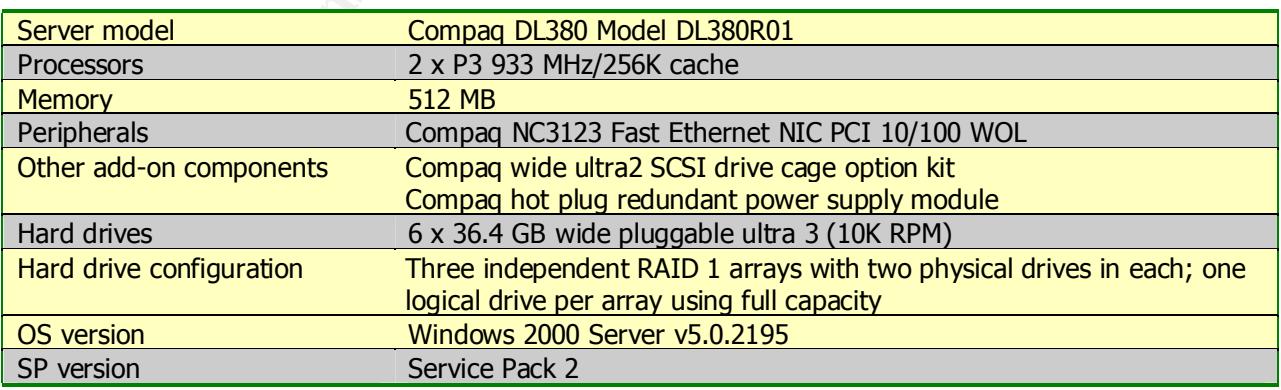

#### **DOMAIN STRUCTURE**

The figure below illustrates the domain structure of giac.com. The Organizational Units and containers depicted below were automatically created by Active Directory when the GIAC-DC1 server was promoted to domain controller.

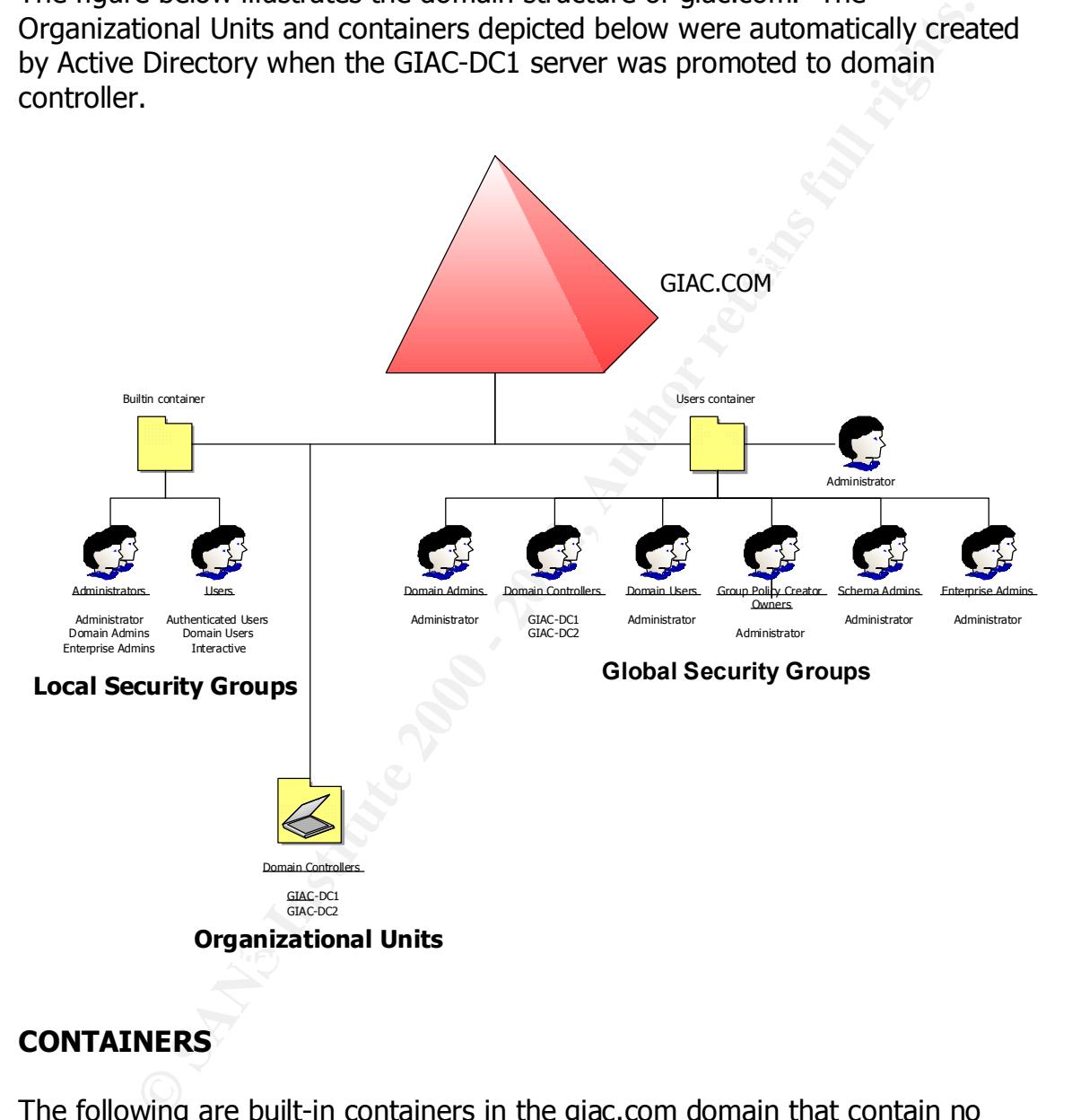

#### **CONTAINERS**

The following are built-in containers in the giac.com domain that contain no objects:

- Computers
- ForeignSecurityPrincipals

By default, all computer accounts other than domain controllers that are added to the domain are placed in the *Computers* container. However, the giac.com

domain does not contain any computer accounts other than domain controllers. Therefore, the container remains empty.

#### **ORGANIZATIONAL UNITS**

The only OU in the giac.com domain is the default *Domain Controllers* OU. This OU was automatically created when the GIAC-DC1 server was upgraded to be the first domain controller in the domain. All other domain controllers in the domain are automatically placed inside this container when they are created.

#### **GROUP POLICIES**

In the giac.com domain, group policy is applied only to the Domain itself and the *Domain Controllers* Organizational Unit.

#### **Group Policy for the giac.com Domain**

The default group policy object that is applied to the domain is called *Default Domain Policy*. This policy was applied to the domain automatically when the domain was created. The security portion of the policy was then modified to meet GIAC Enterprises' standards. Following are the settings that will be applied to the giac.com domain.

#### **Domain Group Policy – giac.com Domain**

#### **Account Policies**

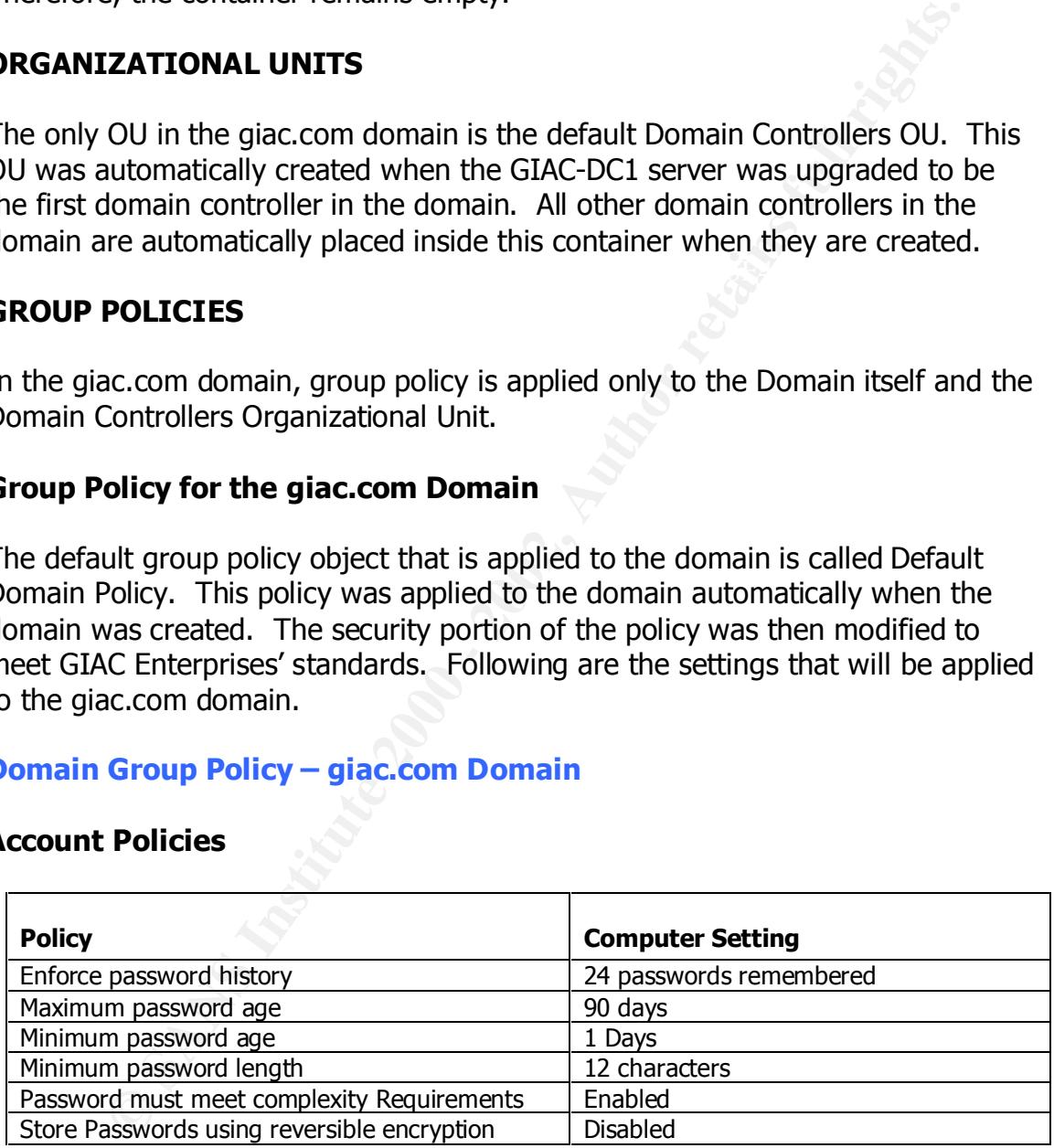

These settings will have the following results:

- **EX4** Windows will keep track of the users' last 24 passwords
	- **■** Users must reset their passwords every 90 days
	- The minimum password age setting (1 day) will prevent users from quickly changing their password 23 times to return to the password previously used.
- The minimum password length and complexity standards ensure that users' passwords are at least twelve characters long and contain characters from three of the following groups – uppercase alpha, lowercase alpha, numeric and special characters.
- Passwords are not stored using reversible encryption.

#### **Account Lockout Policy**

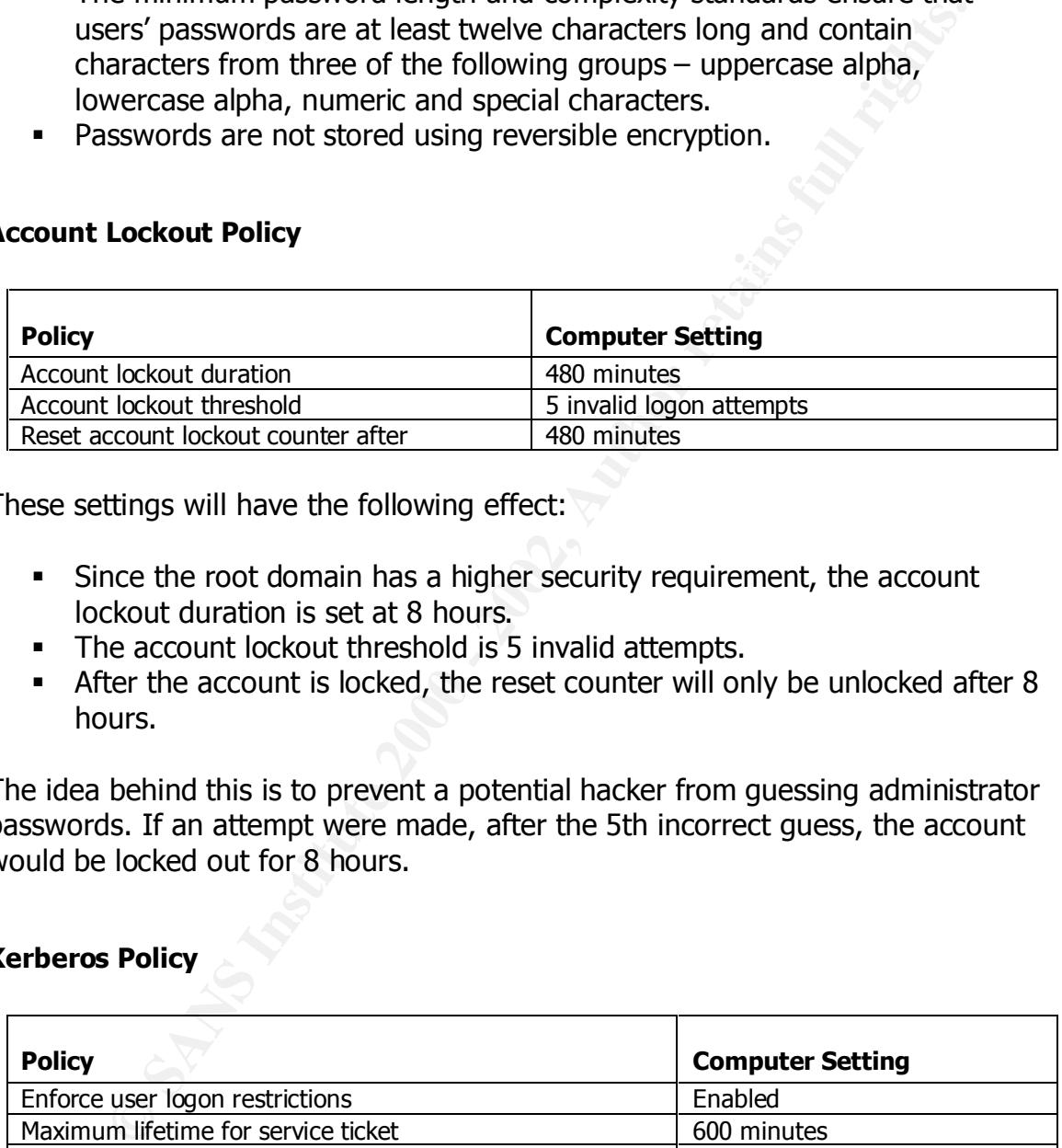

These settings will have the following effect:

- Since the root domain has a higher security requirement, the account lockout duration is set at 8 hours.
- The account lockout threshold is 5 invalid attempts.
- § After the account is locked, the reset counter will only be unlocked after 8 hours.

The idea behind this is to prevent a potential hacker from guessing administrator passwords. If an attempt were made, after the 5th incorrect guess, the account would be locked out for 8 hours.

#### **Kerberos Policy**

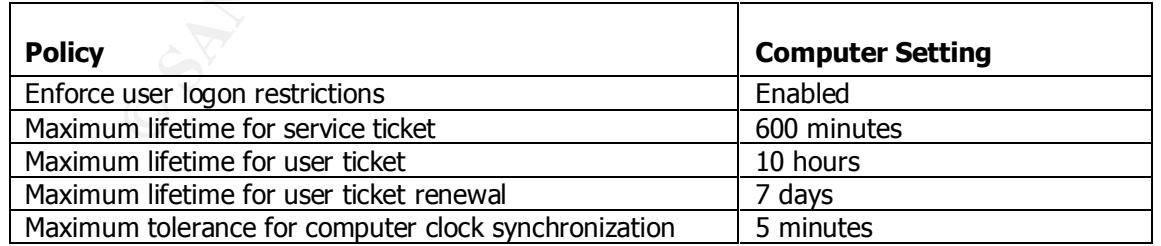

These are the recommended Kerberos policy settings and exist by default.

#### **Group Policy for the Domain Controllers OU**

The default group policy object that is applied to the Domain Controllers OU is called *Default Domain Controllers Policy*. This policy was applied to the OU automatically when the domain was created. The security portion of the policy was then modified to meet GIAC Enterprises' standards. This was accomplished by selecting a predefined Windows 2000 security template file, modifying the template file and importing it into the *Default Domain Controllers Policy* group policy object. Following are the steps required to complete this task.

#### **DOMAIN CONTROLLER GROUP POLICY – giac.com Domain**

The account policies, account lockout policies, and Kerberos policies are defined at the giac.com domain level and therefore are not defined here. Local policies are outlined below.

#### **LOCAL POLICIES**

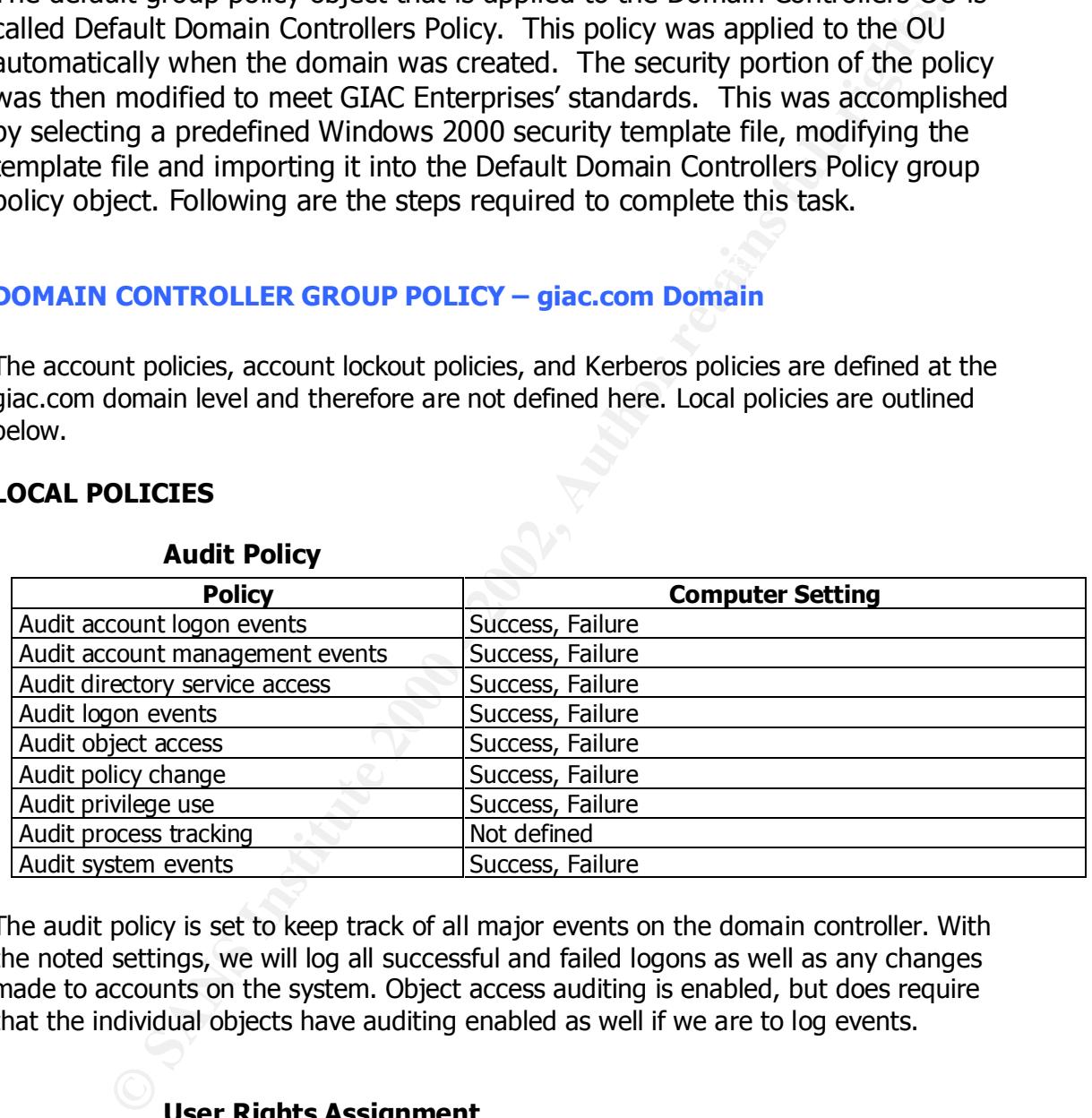

#### **Audit Policy**

The audit policy is set to keep track of all major events on the domain controller. With the noted settings, we will log all successful and failed logons as well as any changes made to accounts on the system. Object access auditing is enabled, but does require that the individual objects have auditing enabled as well if we are to log events.

#### **User Rights Assignment**

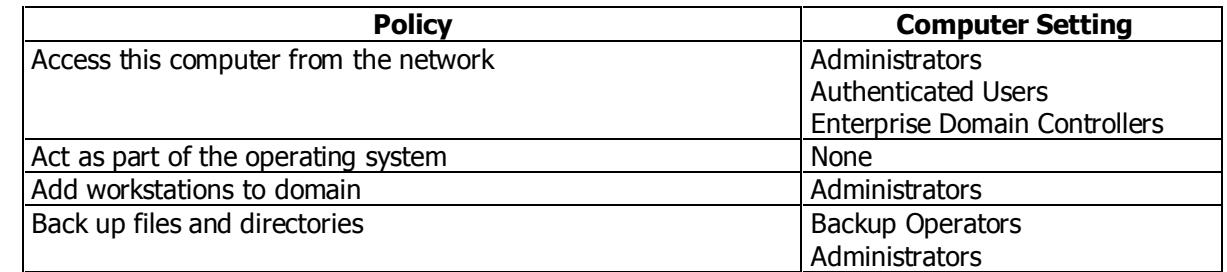

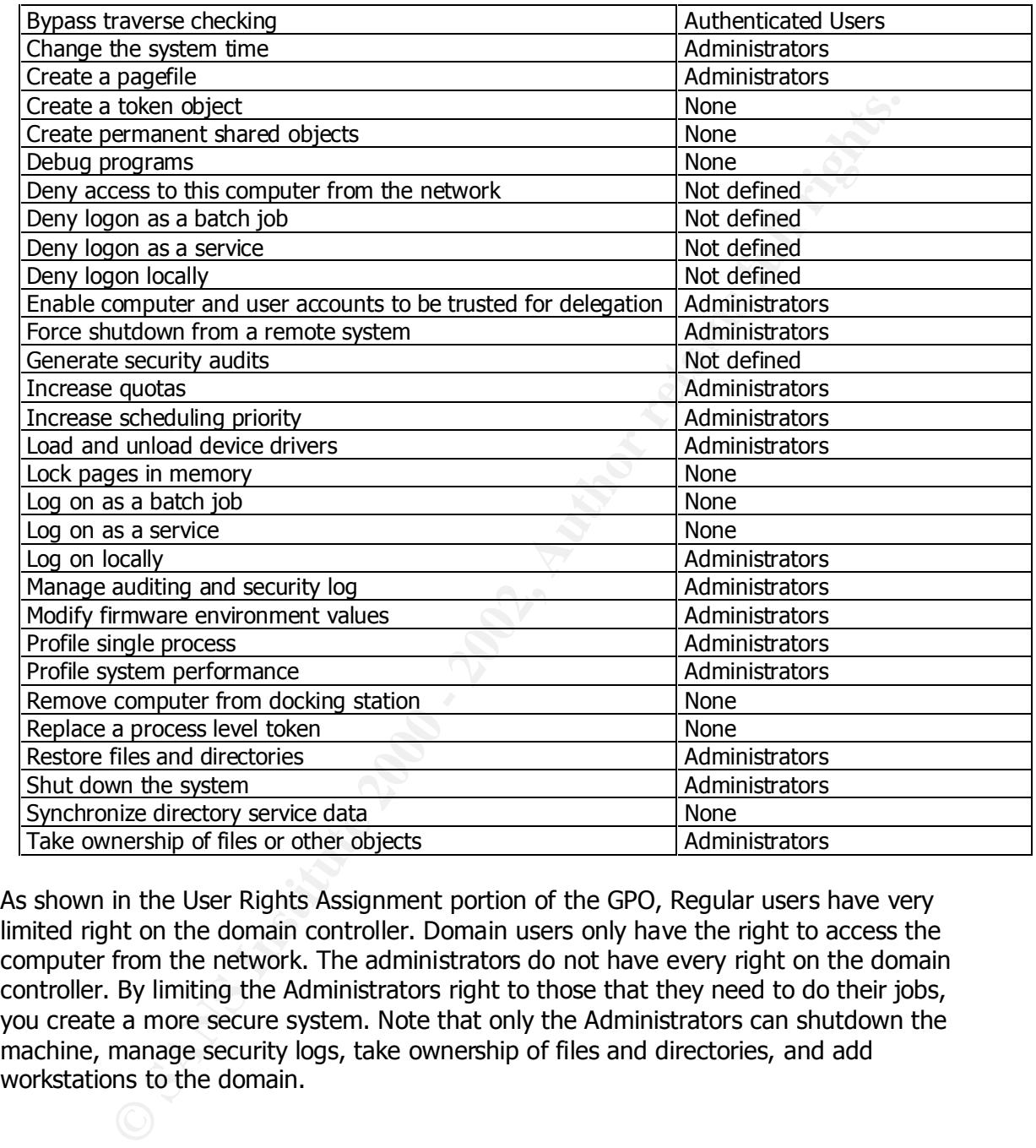

As shown in the User Rights Assignment portion of the GPO, Regular users have very limited right on the domain controller. Domain users only have the right to access the computer from the network. The administrators do not have every right on the domain controller. By limiting the Administrators right to those that they need to do their jobs, you create a more secure system. Note that only the Administrators can shutdown the machine, manage security logs, take ownership of files and directories, and add workstations to the domain.

#### **Security Options**

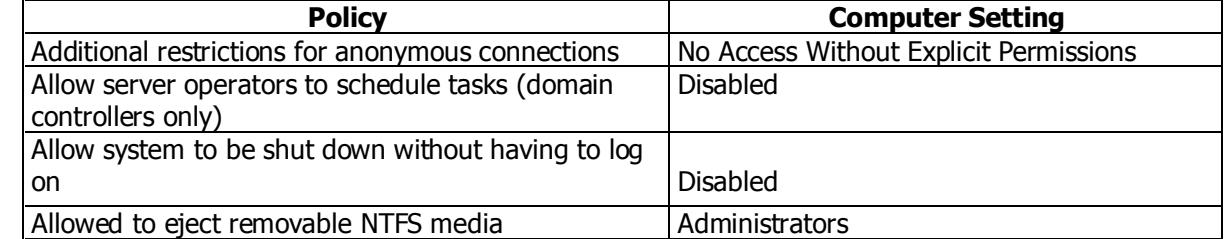

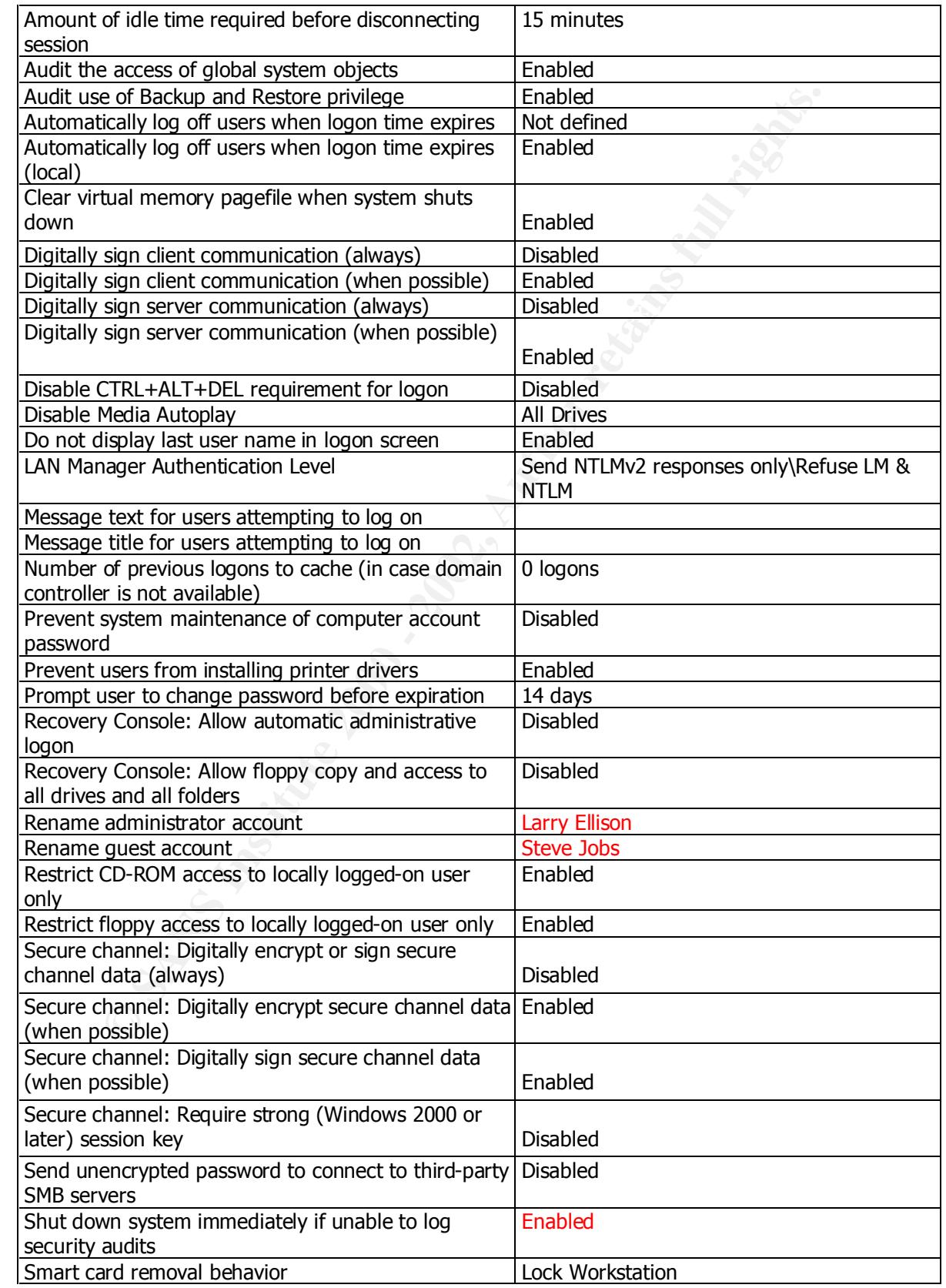

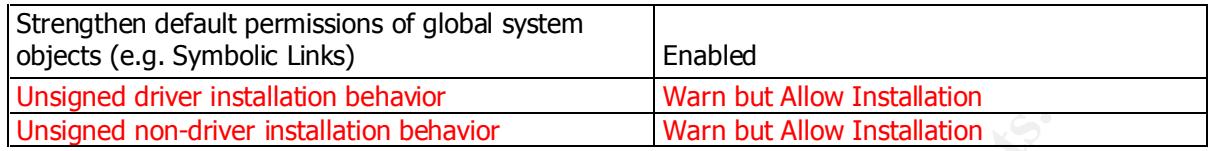

#### **Event Log Settings**

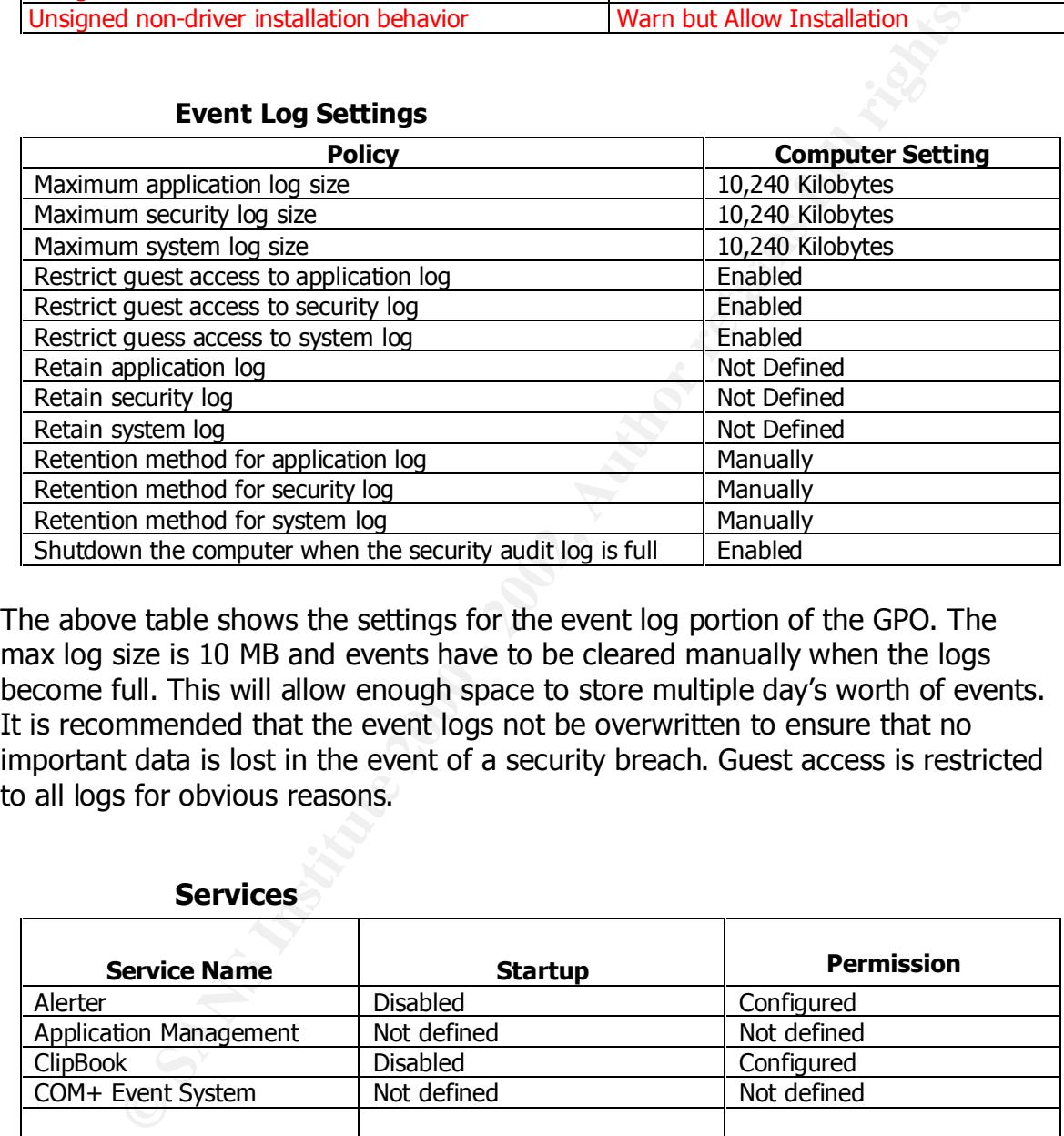

The above table shows the settings for the event log portion of the GPO. The max log size is 10 MB and events have to be cleared manually when the logs become full. This will allow enough space to store multiple day's worth of events. It is recommended that the event logs not be overwritten to ensure that no important data is lost in the event of a security breach. Guest access is restricted to all logs for obvious reasons.

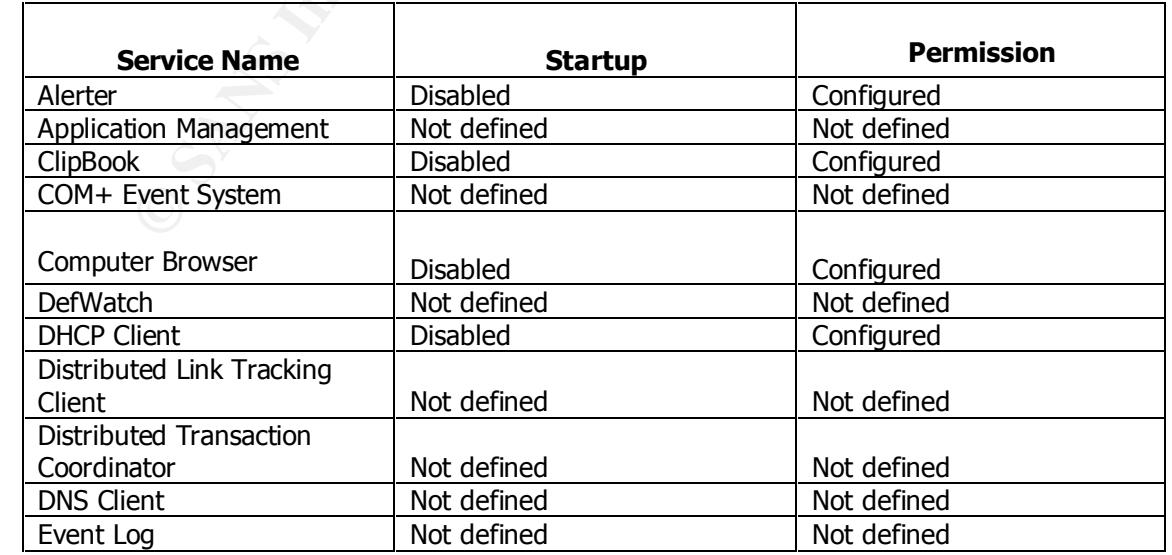

#### **Services**

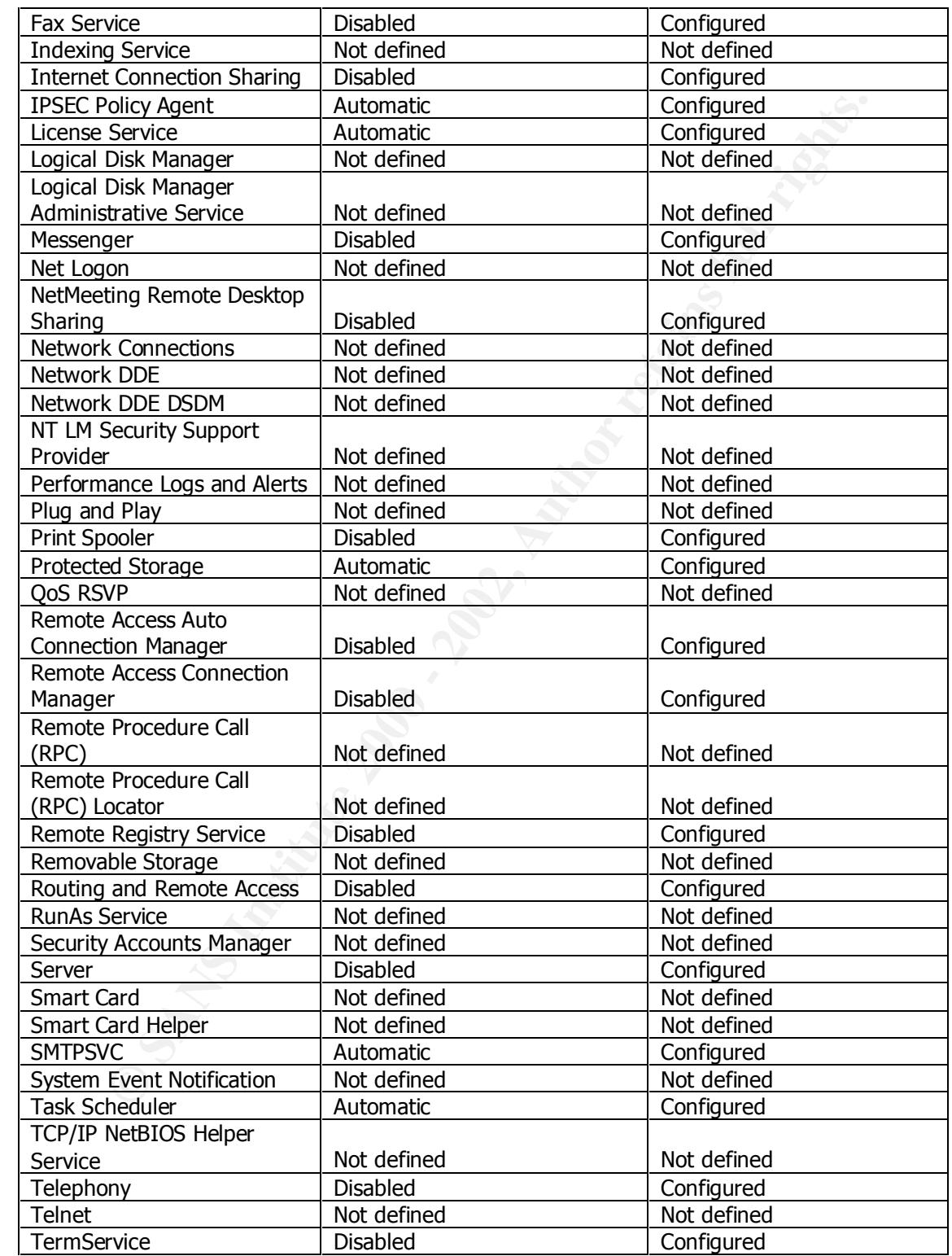

The above chart shows the preferred settings for services settings of the GPO. As a means of increasing security, unneeded services are disabled on the domain controller.

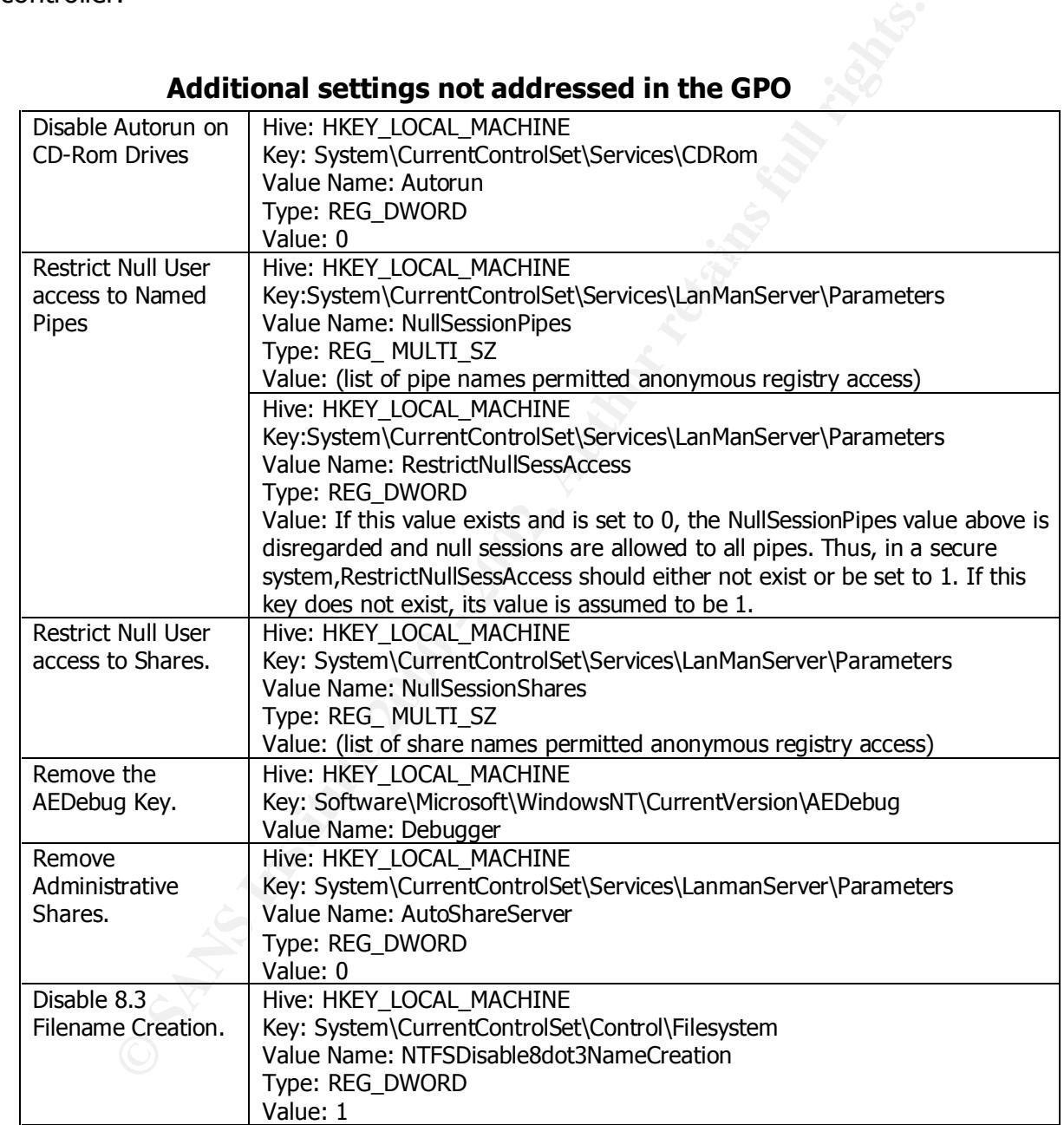

**Additional settings not addressed in the GPO**

anonymous users. Null user access to shares is also restricted. The Removing the names of any named pipes makes those pipes inaccessible to administrative shares are disabled to remove them as a target for would be hackers.

On the following table are the registry permission settings that will be put in place.

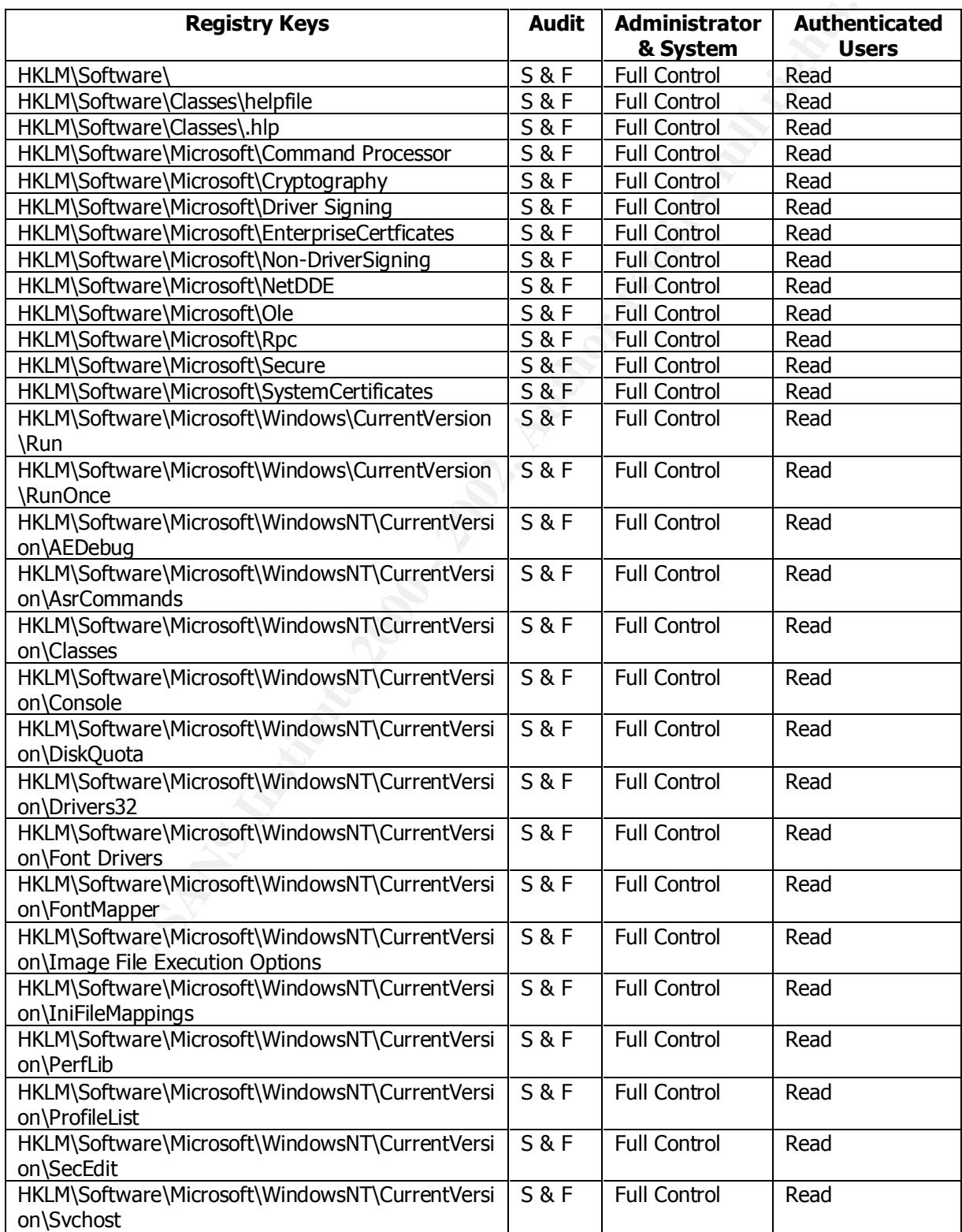

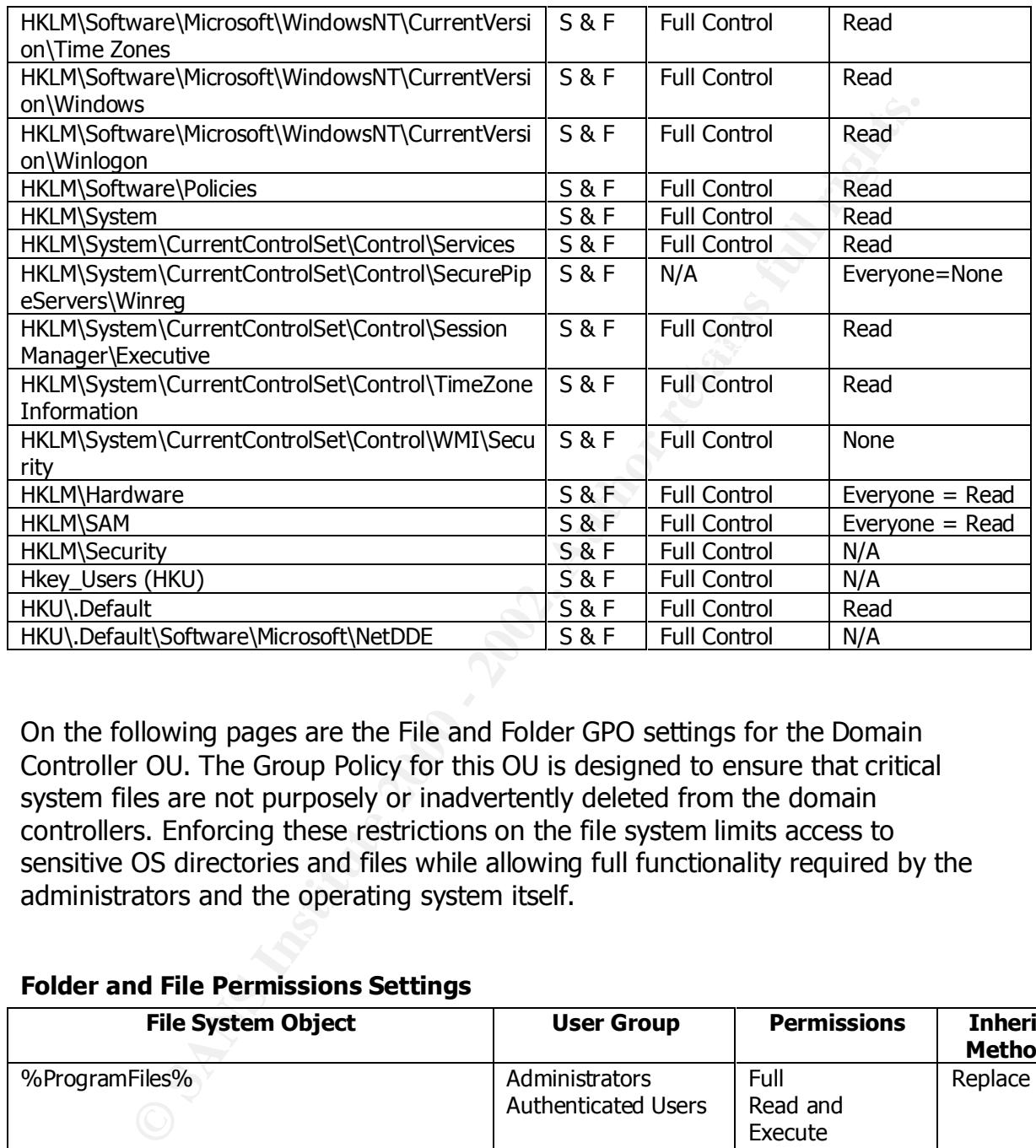

On the following pages are the File and Folder GPO settings for the Domain Controller OU. The Group Policy for this OU is designed to ensure that critical system files are not purposely or inadvertently deleted from the domain controllers. Enforcing these restrictions on the file system limits access to sensitive OS directories and files while allowing full functionality required by the administrators and the operating system itself.

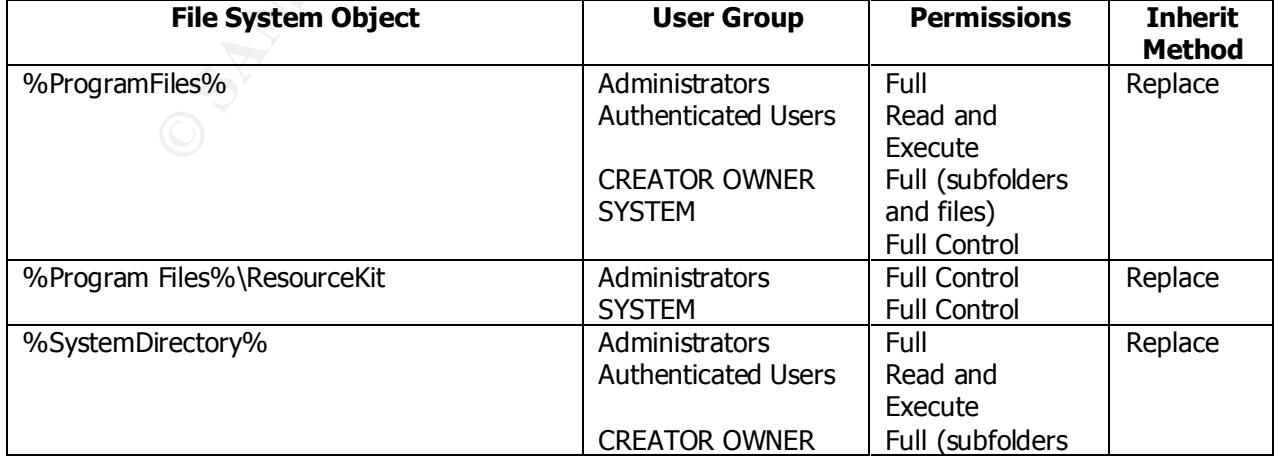

#### **Folder and File Permissions Settings**

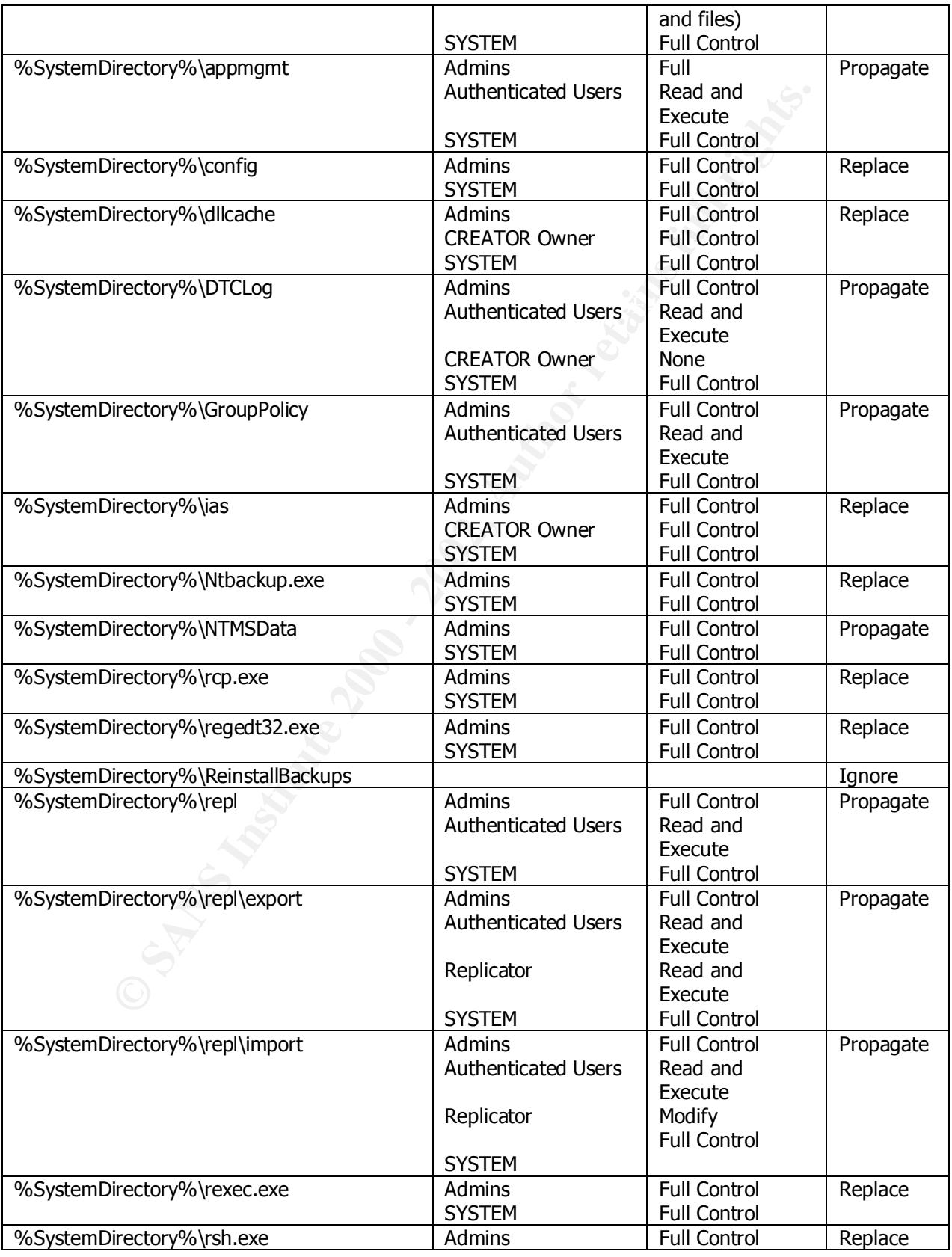

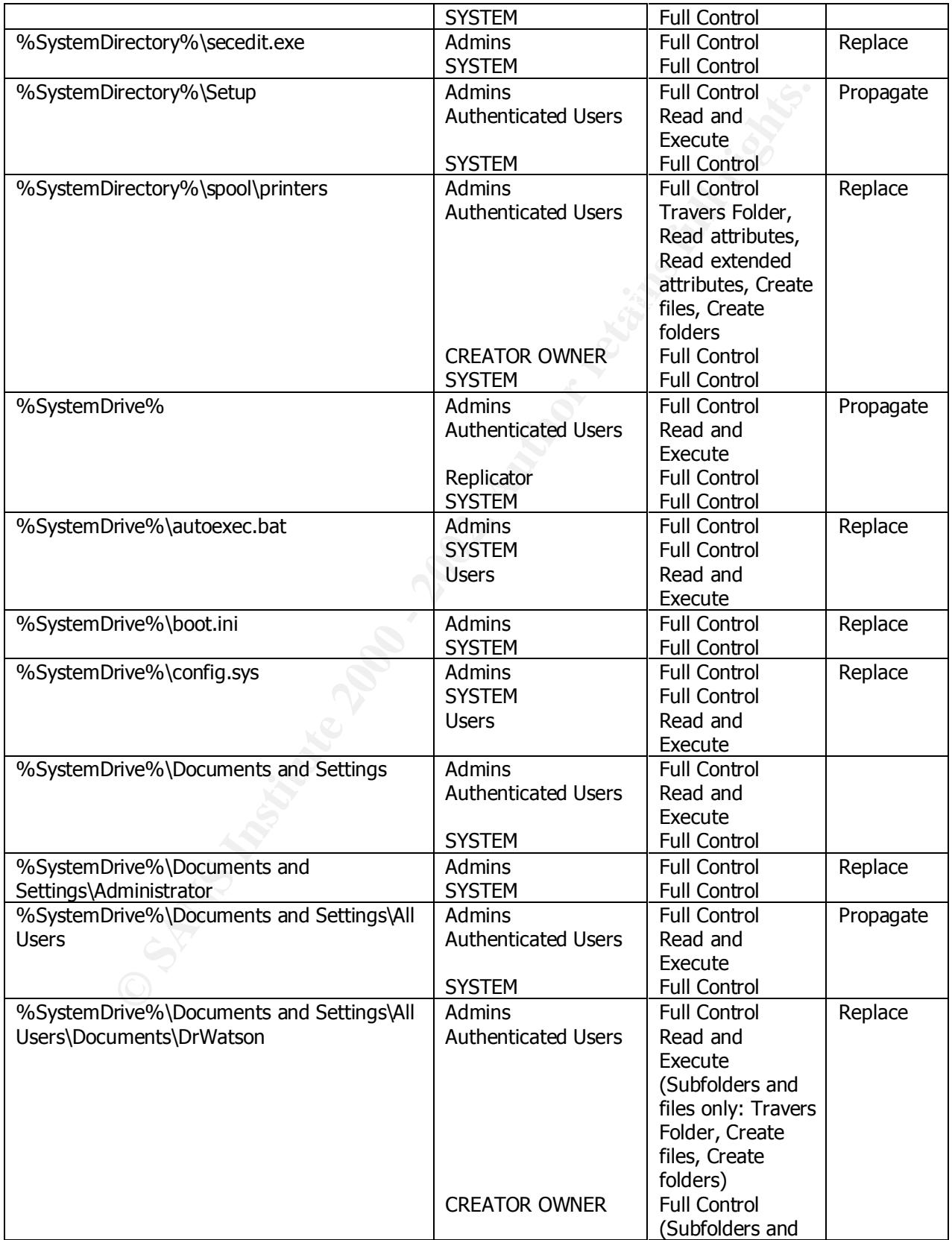

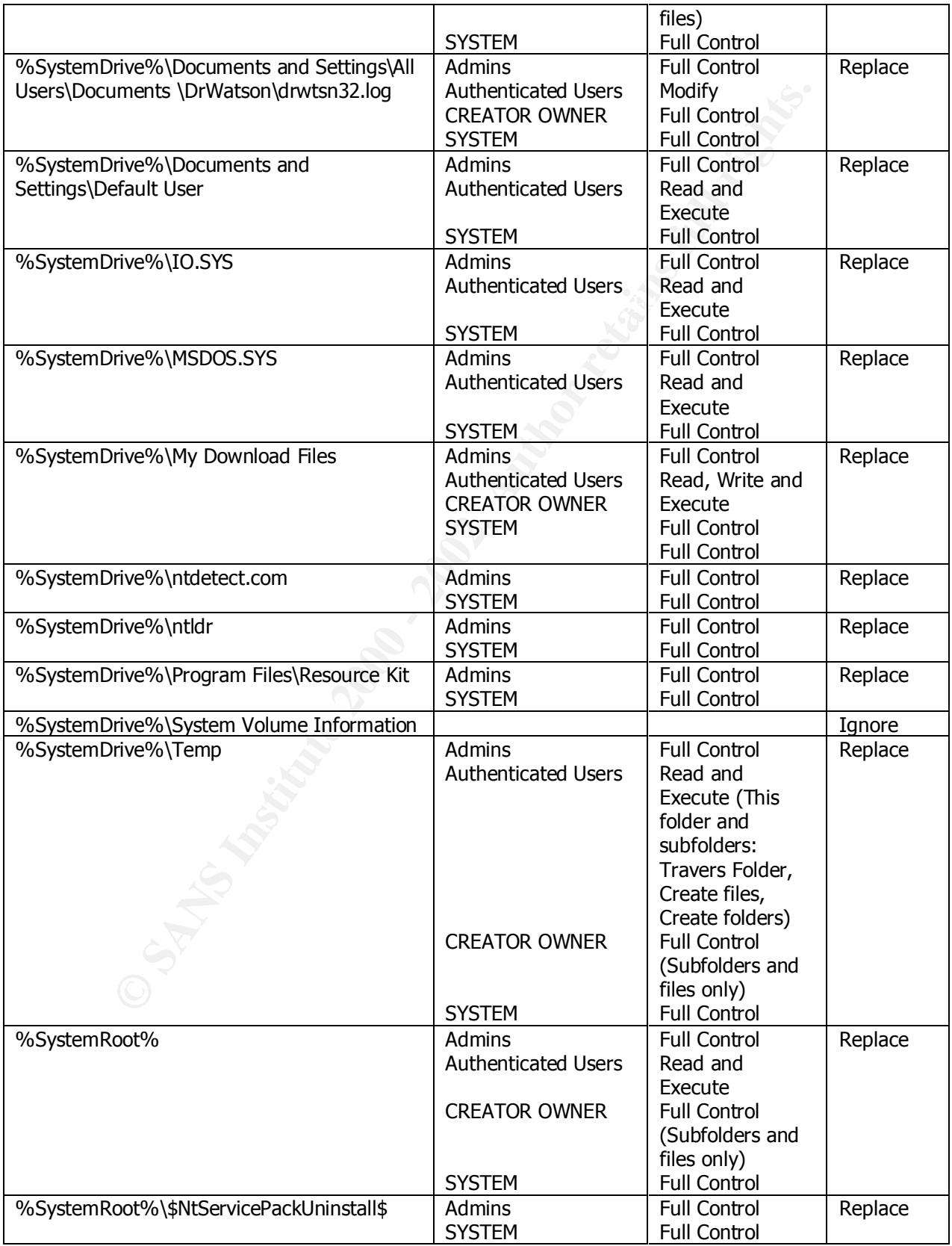

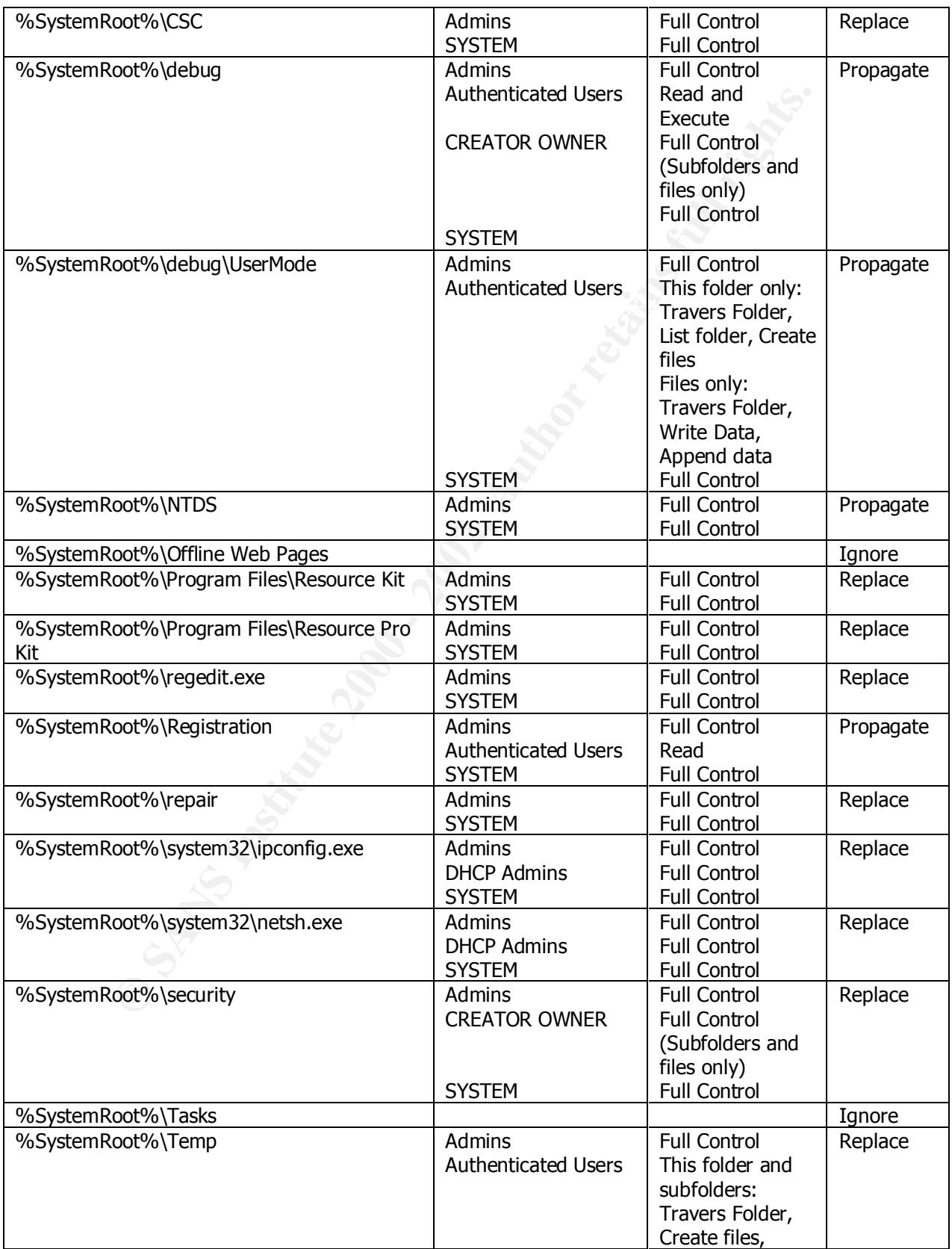

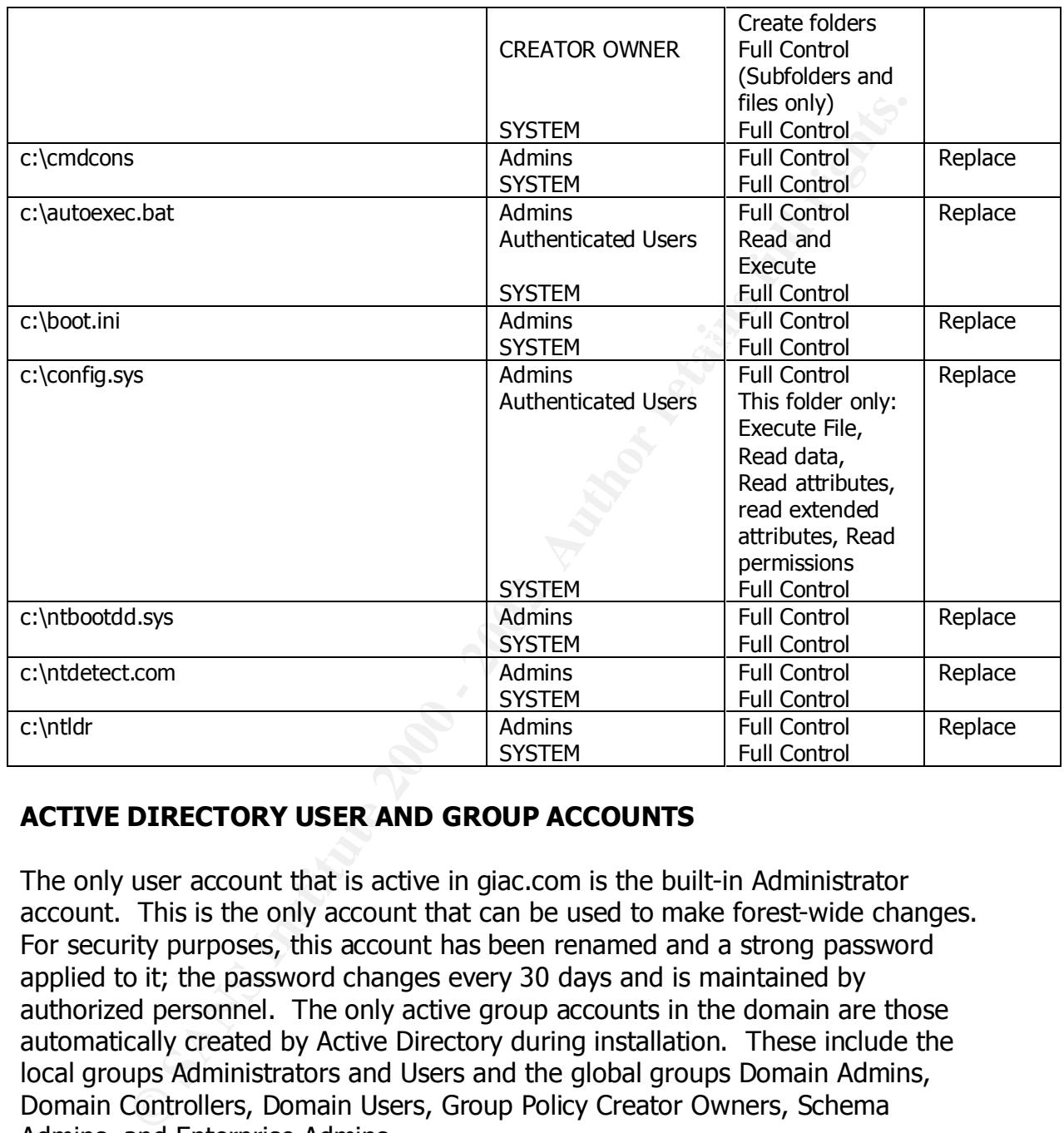

#### **ACTIVE DIRECTORY USER AND GROUP ACCOUNTS**

The only user account that is active in giac.com is the built-in *Administrator* account. This is the only account that can be used to make forest-wide changes. For security purposes, this account has been renamed and a strong password applied to it; the password changes every 30 days and is maintained by authorized personnel. The only active group accounts in the domain are those automatically created by Active Directory during installation. These include the local groups *Administrators* and *Users* and the global groups *Domain Admins, Domain Controllers, Domain Users, Group Policy Creator Owners, Schema Admins,* and *Enterprise Admins.*

#### **INACTIVE USER AND GROUP ACCOUNTS**

The following are built-in user accounts in the giac.com domain that are disabled:

• Guest (disabled by default and renamed for security reasons)

- Krbtgt (disabled by default; special account that is not used to log in)
- TsInternetUser (disabled by choice for security reasons)

wing are built-in local security groups in the giac.com domain that of ouser accounts or only disabled user accounts:<br>
ilitin\Account Operators<br>
ilitin\Account Operators<br>
ilitin\Guests<br>
ilitin\Guests<br>
ilitin\Guests<br>
ilitin The following are built-in local security groups in the giac.com domain that either contain no user accounts or only disabled user accounts:

- Builtin\Account Operators
- Builtin\Backup Operators
- Builtin\Guests
- Builtin\Pre-Windows 2000 Compatible Access
- Builtin\Print Operators **EAF19 898D FA27 2F94 9980 FDB5 06E46** 
	- Builtin\Replicator
	- Builtin\Server Operators
	- Users\DNSAdmins
	- Users\RAS and IAS Servers

The following are built-in global security groups in the giac.com domain that either contain no user accounts or only disabled user accounts:

- Users\Cert Publishers
- Users\DnsUpdateProxy
- Users\Domain Computers
- Users\Domain Guests

#### **CHILD DOMAIN – CORP.GIAC.COM**

**Expective Constitution** is a cuntum instantin to excellent that we be betted by suctuating that serve the comparate of the comparate of the comparate and substitute of the term of the domain controllers. The bomain Prep u The corp.giac.com domain is a child domain in the Active Directory structure. It serves as a context for the corporate office workstations and users. The two domain controllers that serve this domain are GIAC-CORP-DC1 and GIAC-CORP-DC2. The domain operation mode was changed from mixed mode to native mode after the installation of the domain controllers. The Domain Prep utility was run after the domain was created in order to prepare for the installation of Microsoft Exchange 2000 Servers in the domain.

#### **GIAC-CORP-DC1** FA27 B5 DE3D FA27 2F94 9980 FB5 06E46 A169 4E46 A169 4E46 A169 4E46 A169 4E46 A169 4E46 A169 4E46 A169 4E46 A169 4E46 A169 4E46 A169 4E46 A169 4E46 A169 4E46 A169 4E46 A169 4E46 A169 4E46 A169 4E46 A169 4E4

WIN-CORP-DC1 is the first domain controller in the domain. As such, when the server was promoted to domain controller it automatically took on the following domain-wide operation master roles:

- Relative ID Master
- PDC Emulator
- Infrastructure Master

GIAC-CORP-DC1 was also promoted to Global Catalog server. Since Global Catalog server and Infrastructure Master are considered incompatible roles, the Infrastructure Master role was transferred to GIAC-CORP-DC2.

GIAC-CORP-DC1 is a DNS server for the corp.giac.com DNS domain and hosts reverse DNS lookups for the 172.17.x.x subnets. Authority for this domain was delegated to GIAC-CORP-DC1 from the GIAC-DC1 server.

Communication with other servers in the forest is configured to be handled via IPSec. The local security policy on GIAC-CORP-DC1 is configured to use only IPSEC to communicate with those servers.

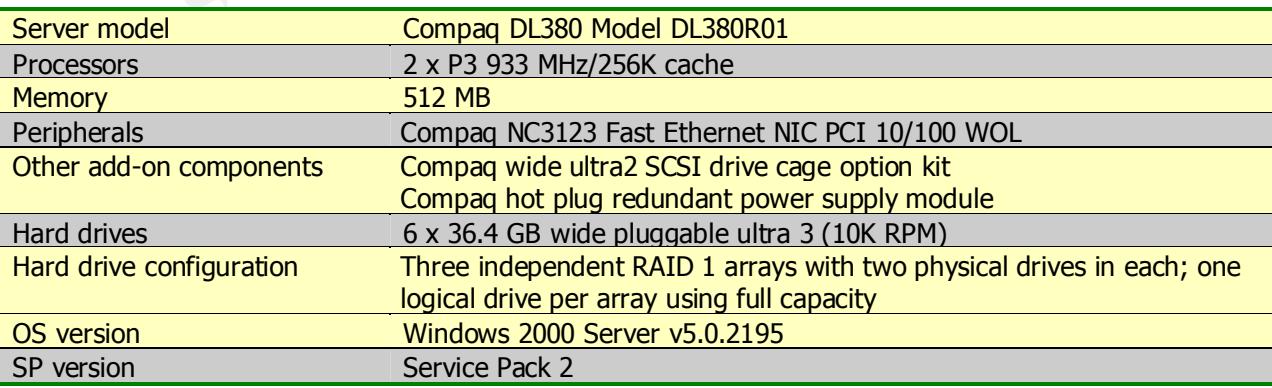

Below is the hardware configuration of the server:

#### **GIAC-CORP-DC2**

GIAC-CORP-DC2 is a replica domain controller in the corp.giac.com domain. GIAC-CORP-DC2 also acts as a DNS server for the corp.giac.com DNS domain and hosts reverse DNS lookups for the 172.17.x.x subnets. Authority for this domain was delegated to GIAC-CORP-DC2 from the GIAC-DC1 server.

GIAC-CORP-DC2 was also promoted to Global Catalog server.

IPSec. The local security policy on GIAC-CORP-DC2 is configured to use only Communication with other servers in the forest is configured to be handled via IPSEC to communicate with those servers.

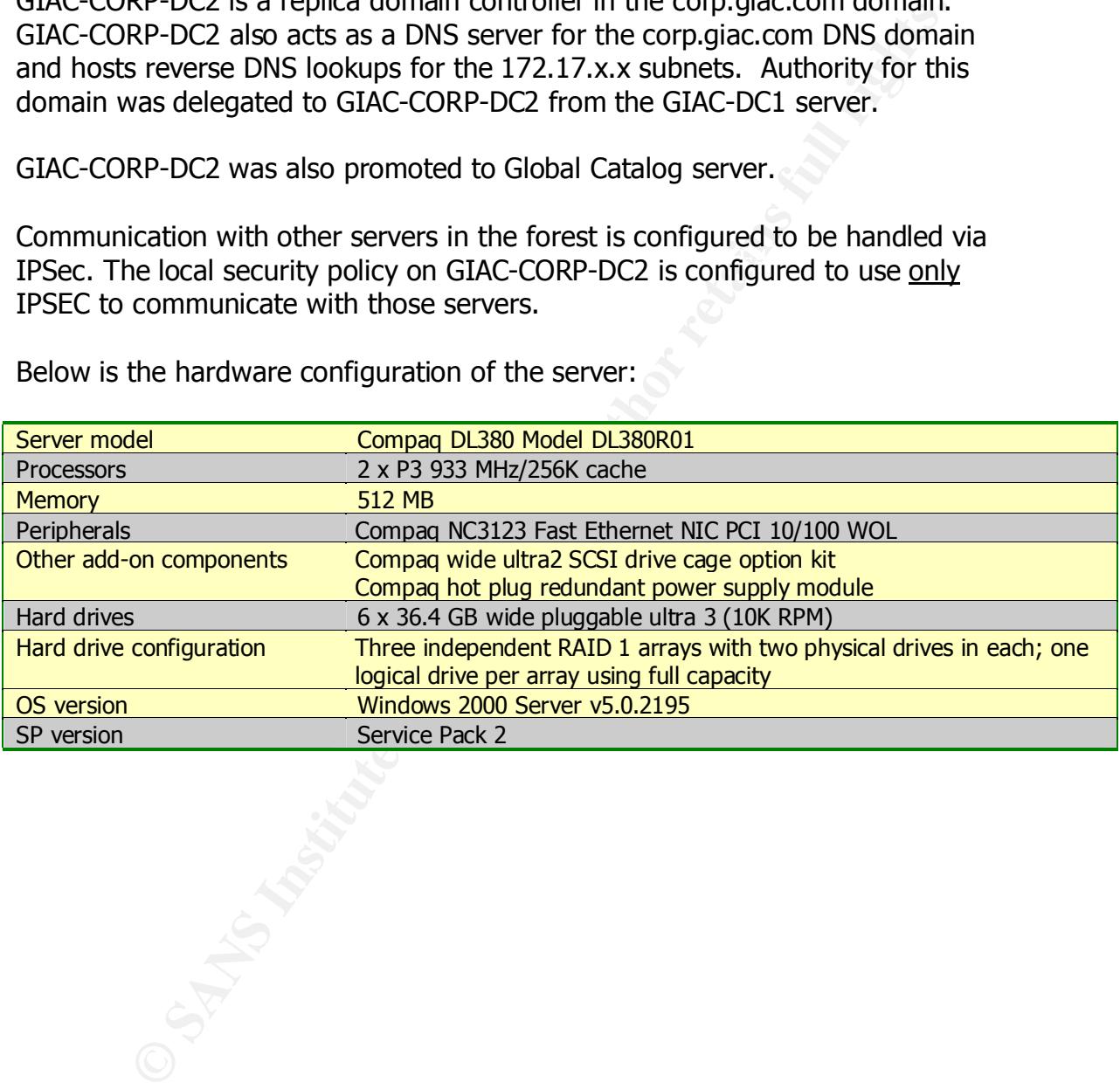

Below is the hardware configuration of the server:

#### **Active Directory Diagram – corp.giac.com**

Shown below is the Active Directory layout of the giac.com enterprise, detailing the corp.giac.com domain, its containers and OU's.

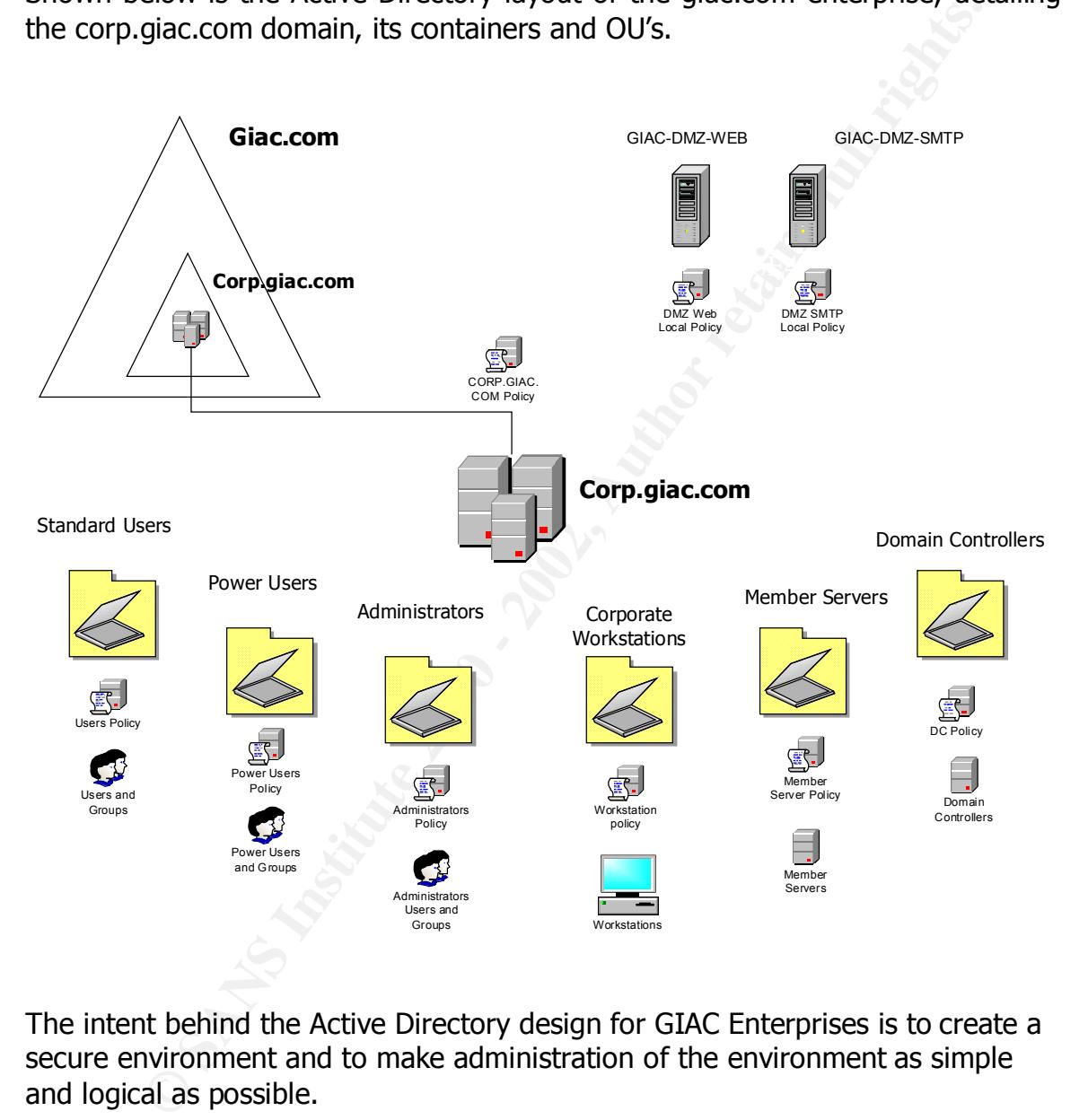

The intent behind the Active Directory design for GIAC Enterprises is to create a secure environment and to make administration of the environment as simple and logical as possible.

#### **Default Domain Policy – corp.giac.com**

A default domain policy exists at the corp.giac.com level. This policy basically defines user account policies, (including passwords), lockout parameters, and Kerberos Policies. They are not as stringent as the policies set for the giac.com domain because the policy would affect corporate user accounts. For example, the length requirement for passwords has been shortened and the password history threshold decreased.

#### **Account Policies**

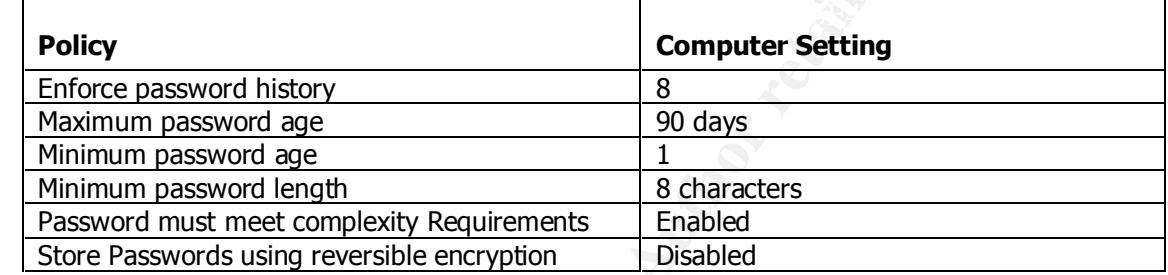

#### **Account Lockout Policy**

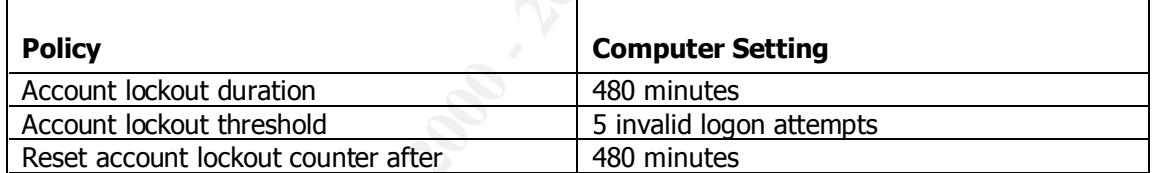

#### **Kerberos Policy**

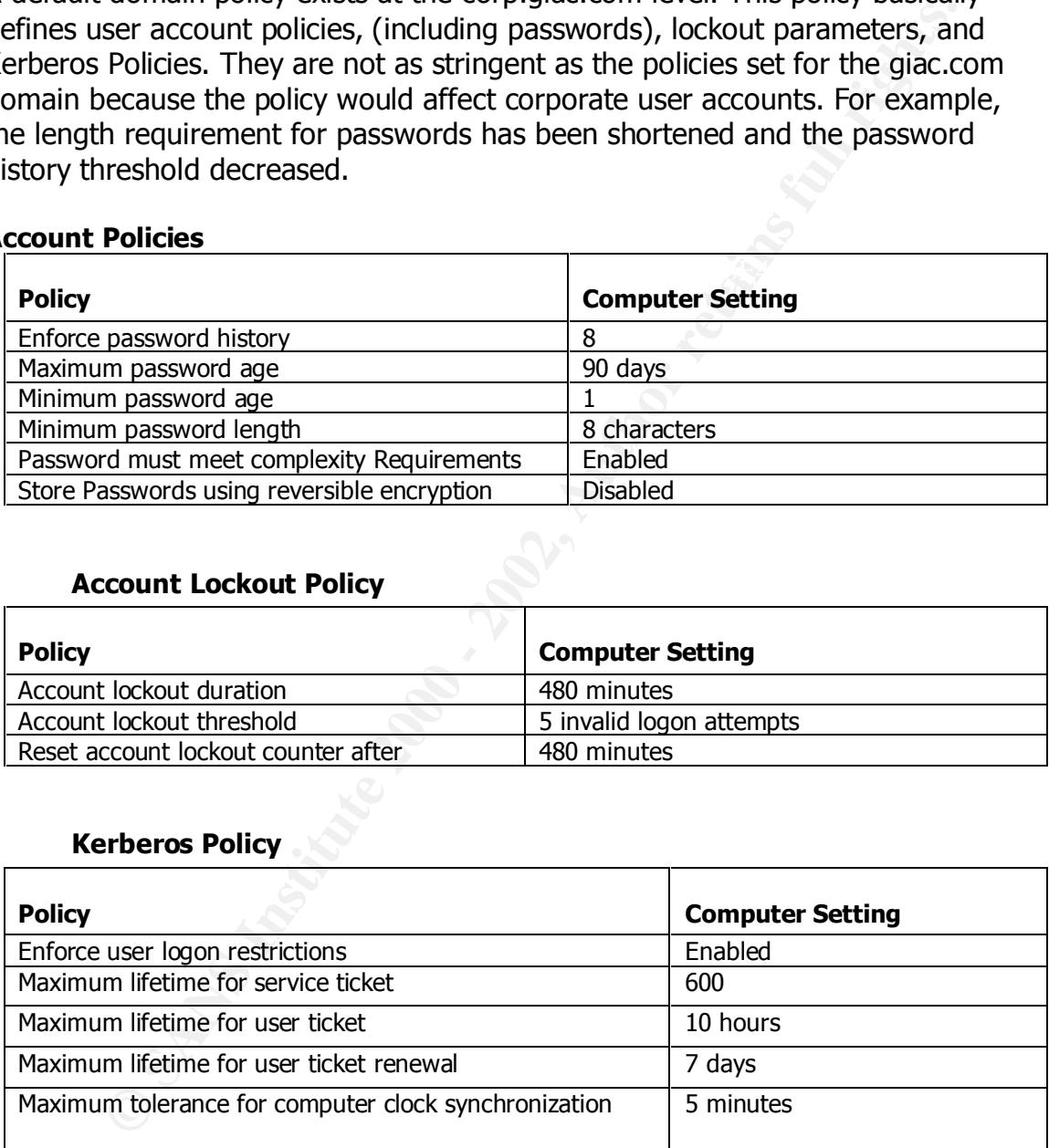

#### **Group Policy for the Domain Controllers OU**

**Example 10** and the domain was created. The policies and the OU and inflation controllers Policy. This policy was applied to the OU and inflation of the pointing a predefined Windows 2000 security template file, modifying The default group policy object that is applied to the Domain Controllers OU is called *Default Domain Controllers Policy*. This policy was applied to the OU automatically when the domain was created. The security portion of the policy was then modified to meet GIAC Enterprises' standards. This was accomplished by selecting a predefined Windows 2000 security template file, modifying the template file and importing it into the *Default Domain Controllers Policy* group policy object. Following are the steps required to complete this task.

#### **DOMAIN CONTROLLER GROUP POLICY – corp.giac.com Domain**

Once again the account policies, account lockout policies and Kerberos policies are defined at the corp.giac.com domain level. The policies for the corp.giac.com Domain Controllers OU are identical to the settings defined in the giac.com Domain Controllers OU Group Policy, and therefore are justified for the same reasons.

Page 39 of 53

#### **Group Policy for the Member Servers OU**

The security portion of this policy has been modified to meet GIAC Enterprises' standards from a predefined Windows 2000 security template file. The template was then imported into the *Member Servers Policy* group policy object. Following are the steps required to complete this task.

#### **MEMBER SERVERS GROUP POLICY – corp.giac.com Domain**

The following policies closely resemble the policy settings for the corp.giac.com domain controller OU, and therefore are justified for the same reasons.

#### **LOCAL POLICIES**

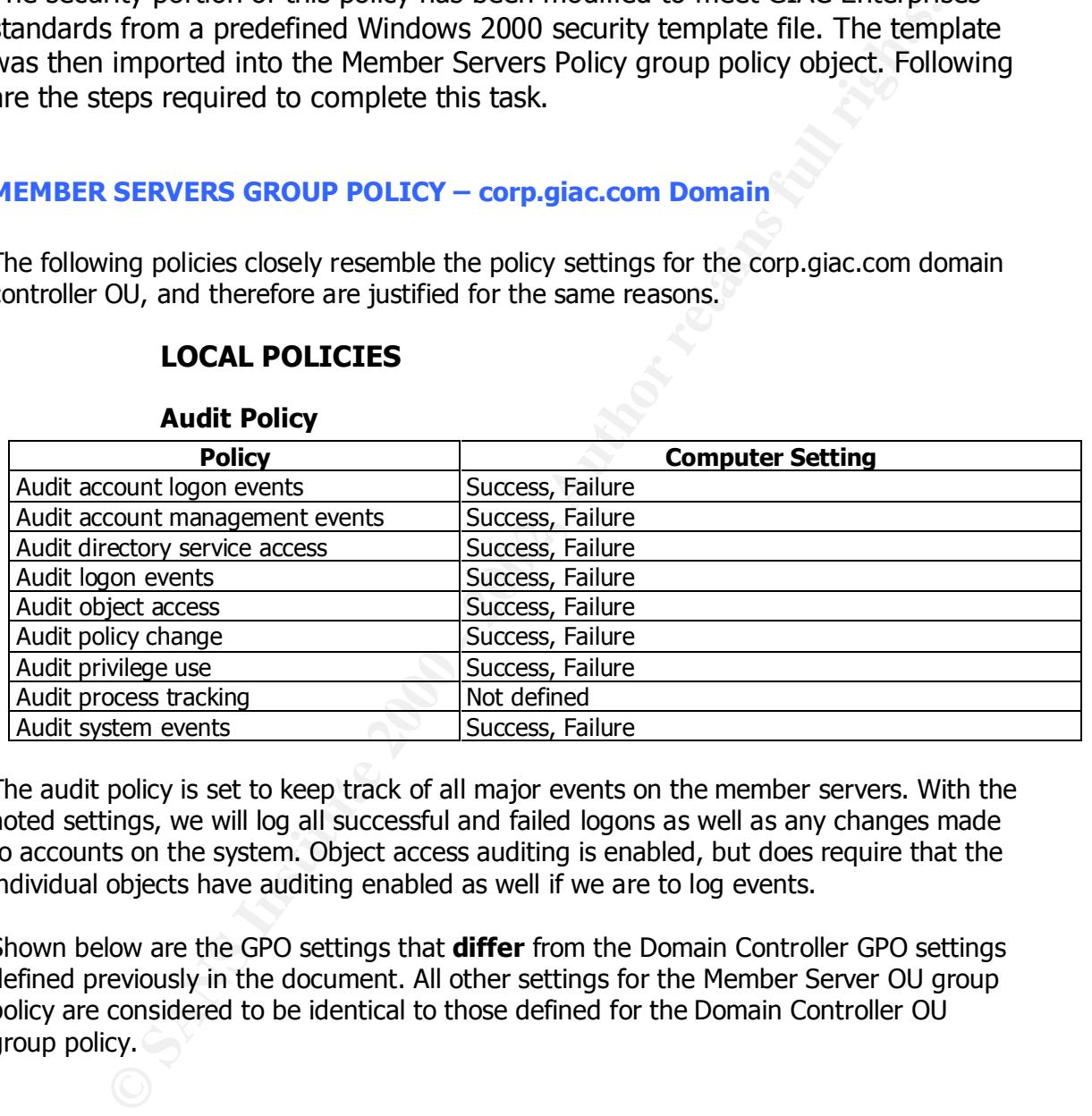

#### **Audit Policy**

The audit policy is set to keep track of all major events on the member servers. With the noted settings, we will log all successful and failed logons as well as any changes made to accounts on the system. Object access auditing is enabled, but does require that the individual objects have auditing enabled as well if we are to log events.

Shown below are the GPO settings that **differ** from the Domain Controller GPO settings defined previously in the document. All other settings for the Member Server OU group policy are considered to be identical to those defined for the Domain Controller OU group policy.

#### **User Rights Assignment**

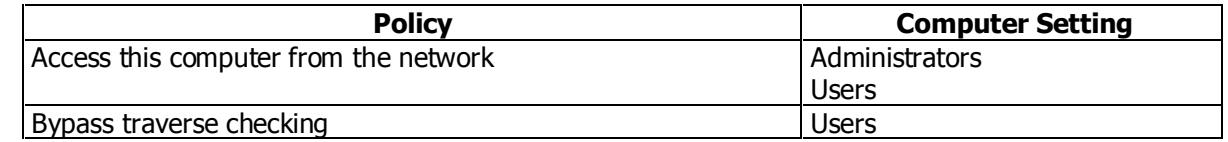

#### **Workstation OU Policy**

On the following table are the User Rights Assignments and File and Folder GPO settings for the Workstation OU that **differ** from the settings defined on the corp.giac.com Domain Controller OU policy. Settings not explicitly defined below are considered to be identical to settings in the Domain Controller OU group policy.

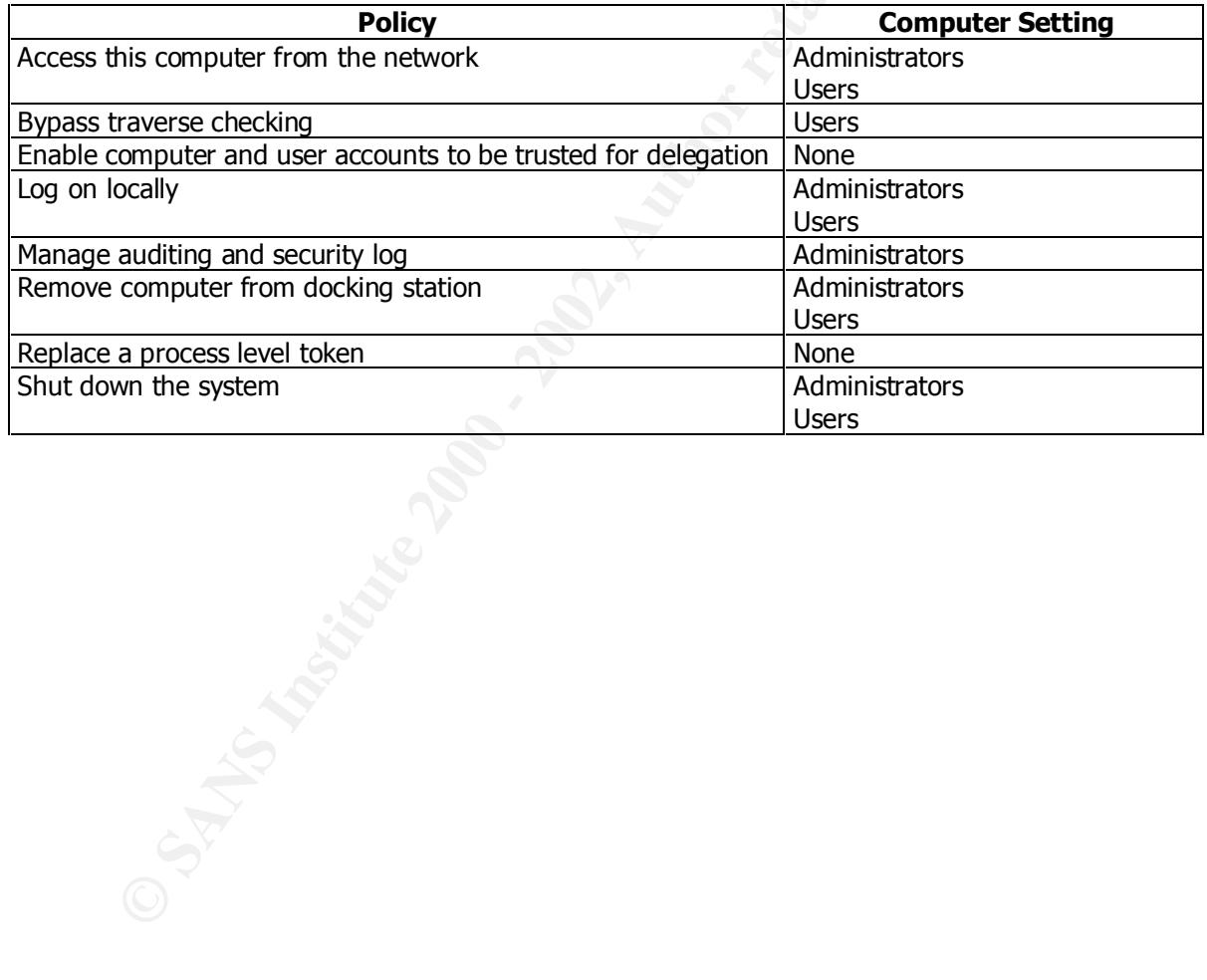

#### **User Rights Assignment** and the Sea Angle Sea Angle Sea Angle Sea Angle Sea Angle Sea Angle Sea Angle Sea Angle Sea Angle Sea Angle Sea Angle Sea Angle Sea Angle Sea Angle Sea Angle Sea Angle Sea Angle Sea Angle Sea Angle

#### **Corp Admin OU Policy**

On the following pages are the GPO settings for the Corp Admin OU. The Group Policy for this OU is less restrictive than the group policy in effect on the Power Users OU or the Users OU because the administrator accounts require greater flexibility and a higher level of access to the systems.

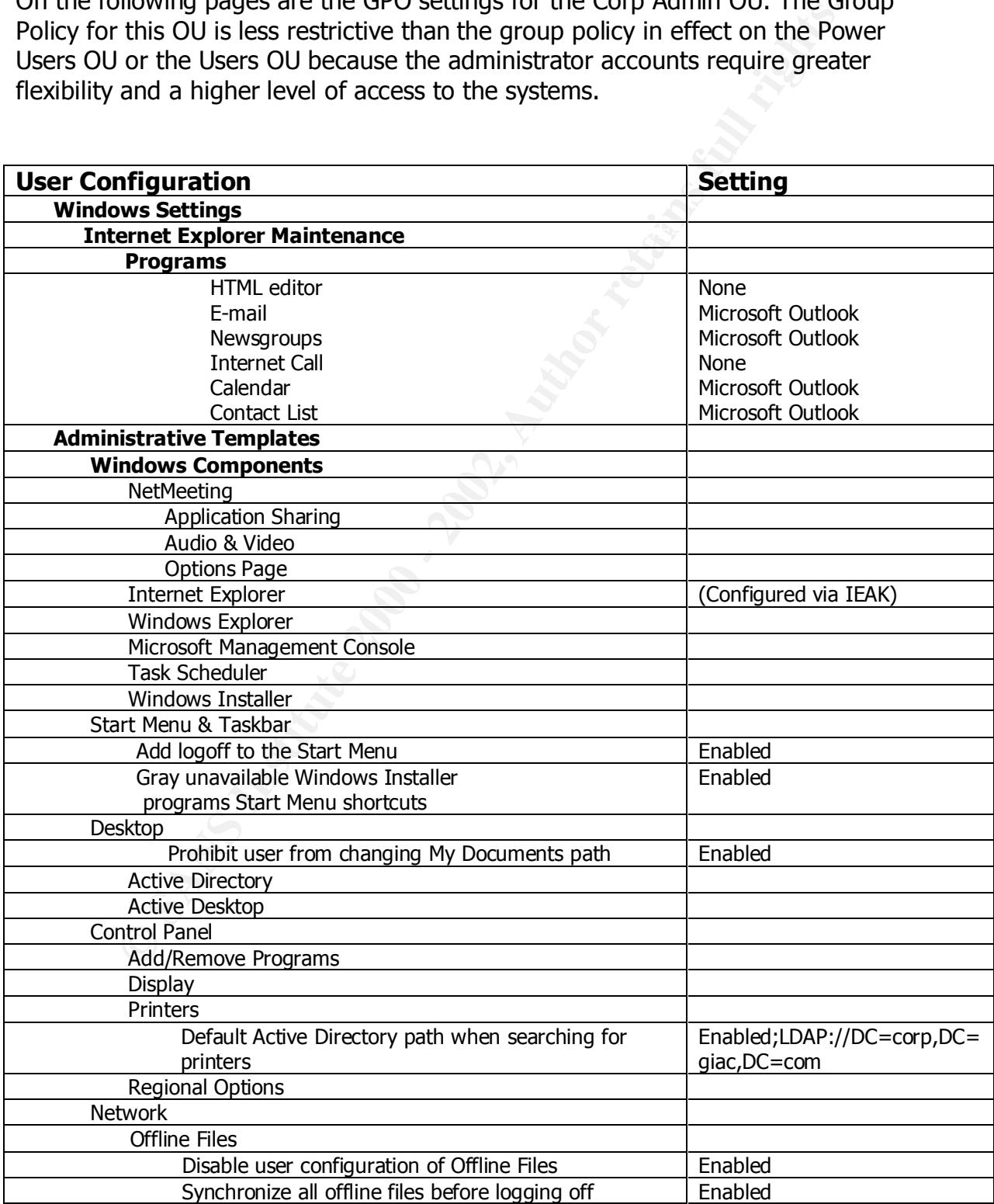

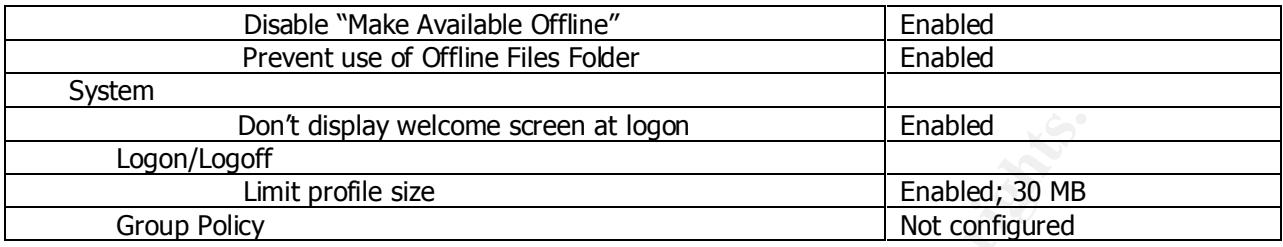

#### **Corp Power Users OU Policy**

On the following pages are the GPO settings for the Corp Power Users OU. The Group Policy for this OU is less restrictive than the group policy in effect on the Users OU because the administrator's day-to-day logon accounts require greater flexibility and a higher level of access to the systems. The Research and Development User accounts and IT Help Desk staff accounts also exist in the Power Users OU.

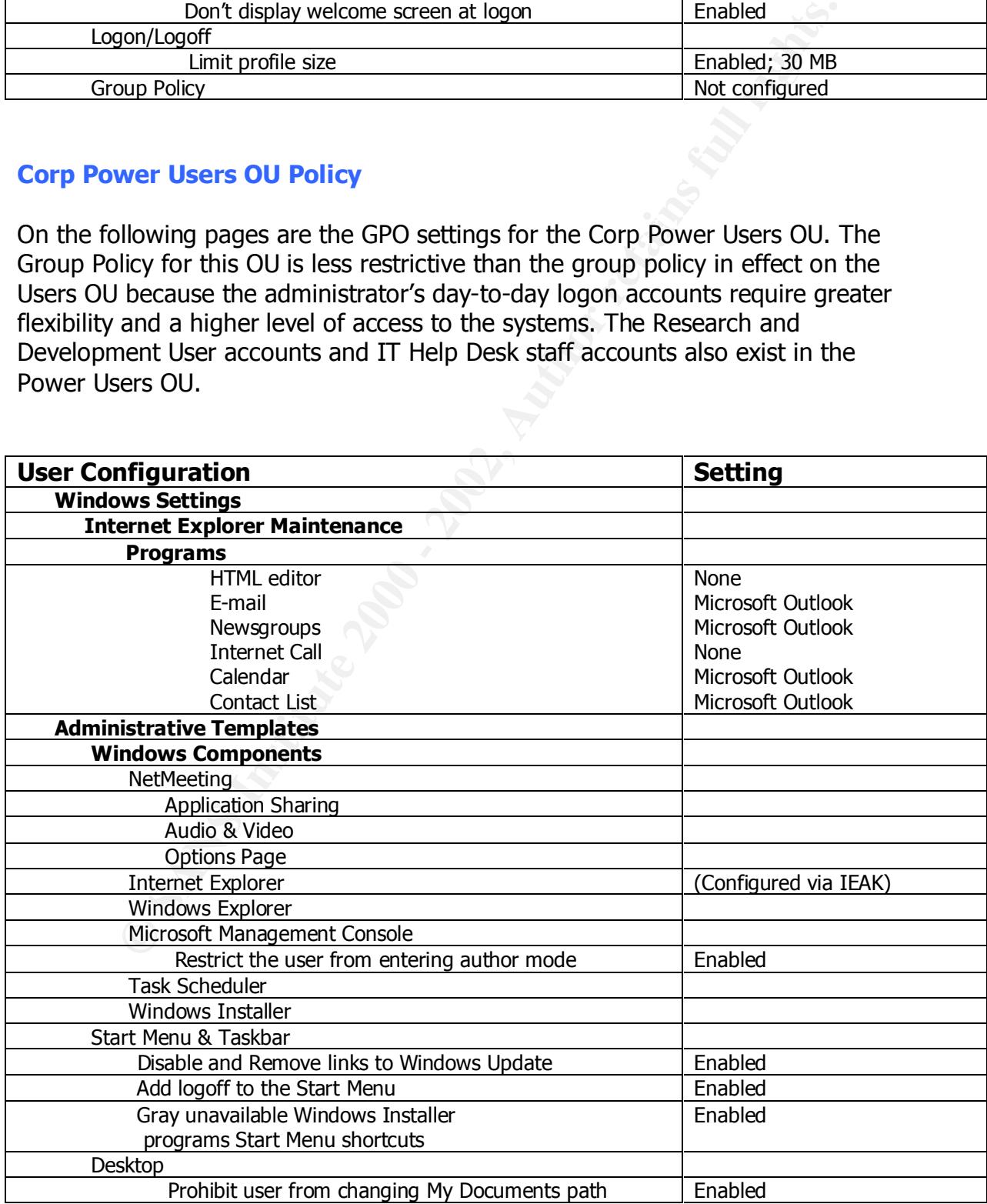

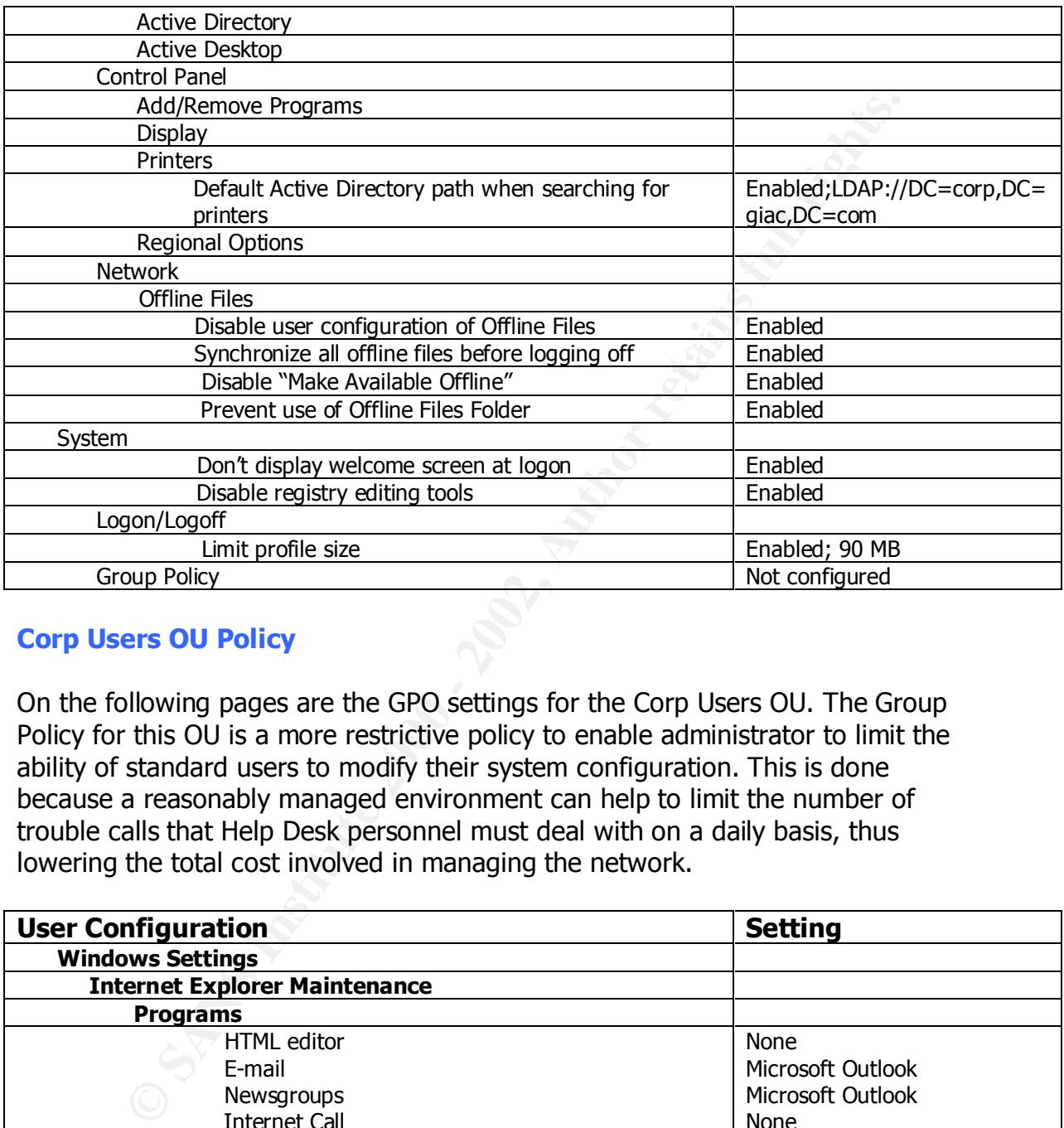

#### **Corp Users OU Policy**

On the following pages are the GPO settings for the Corp Users OU. The Group Policy for this OU is a more restrictive policy to enable administrator to limit the ability of standard users to modify their system configuration. This is done because a reasonably managed environment can help to limit the number of trouble calls that Help Desk personnel must deal with on a daily basis, thus lowering the total cost involved in managing the network.

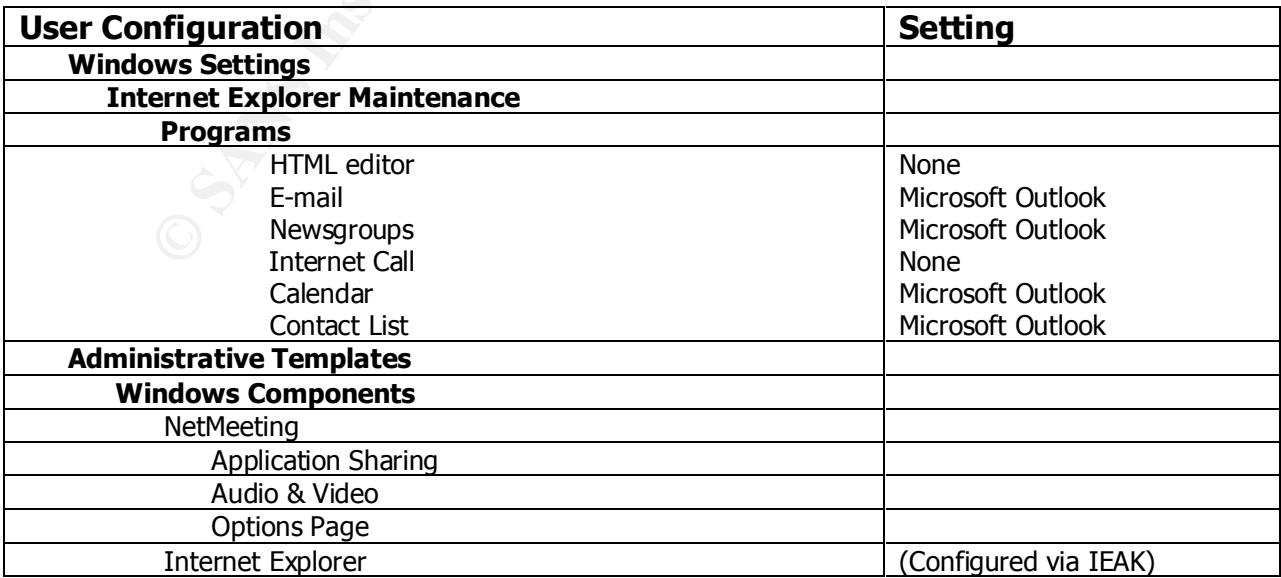

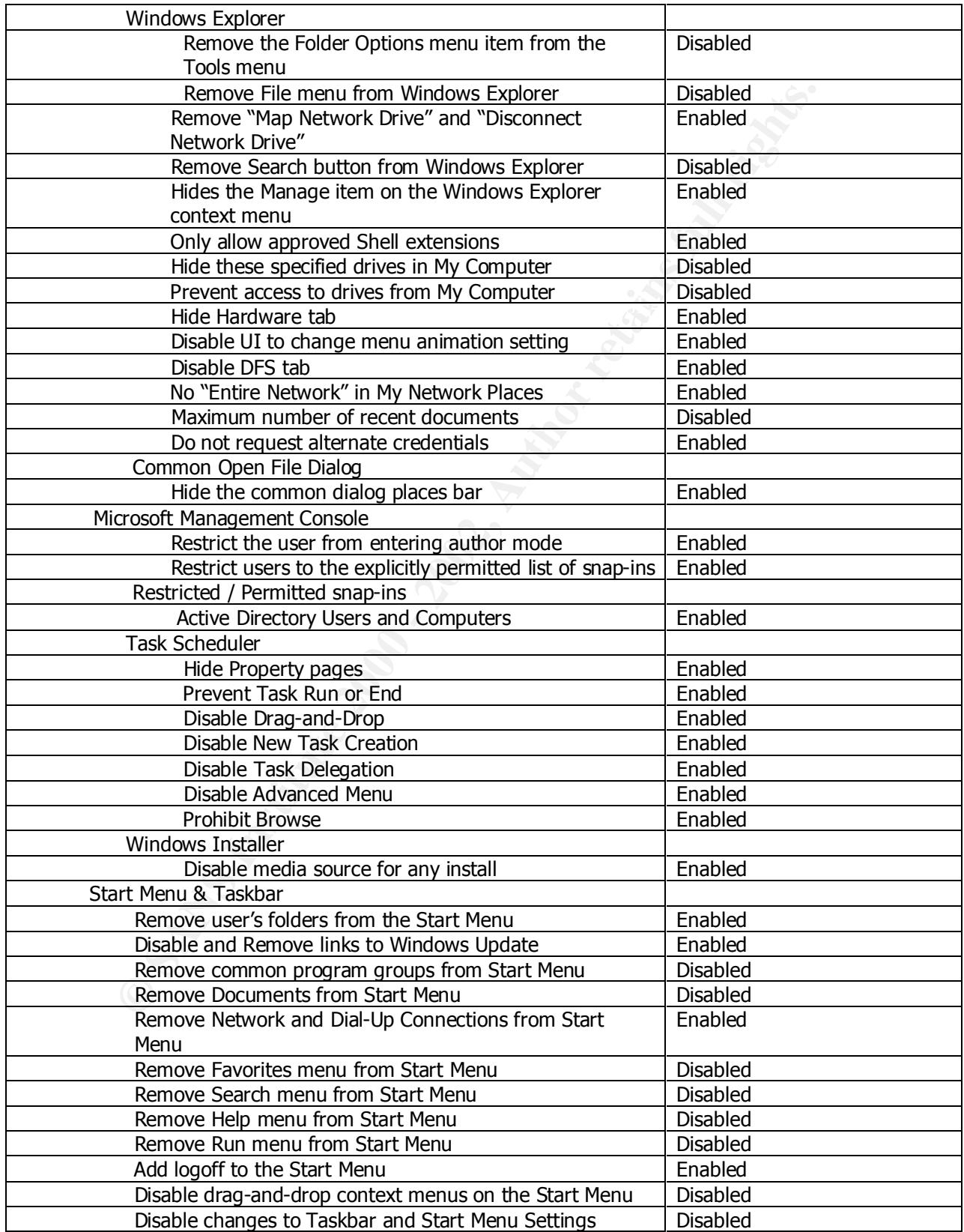

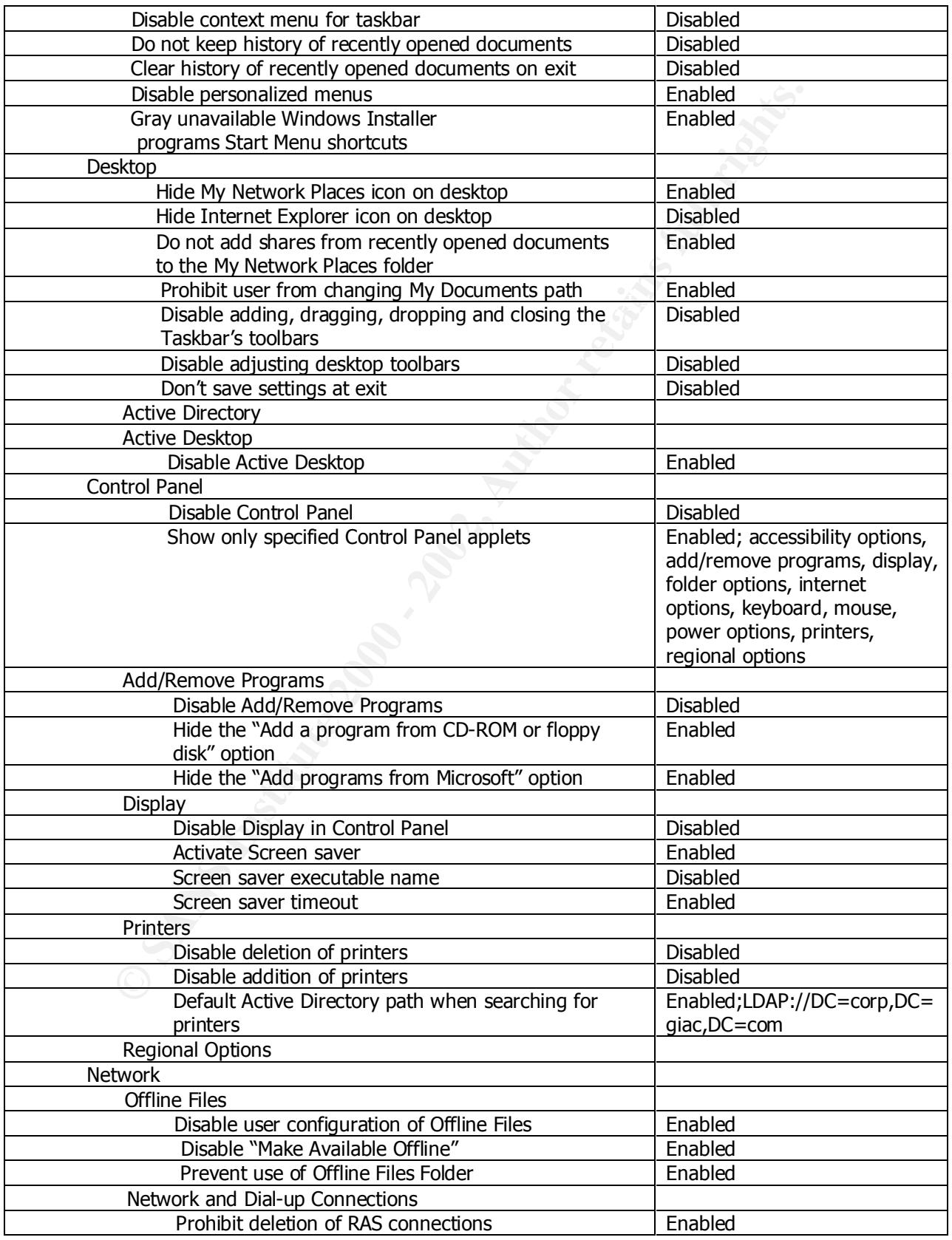

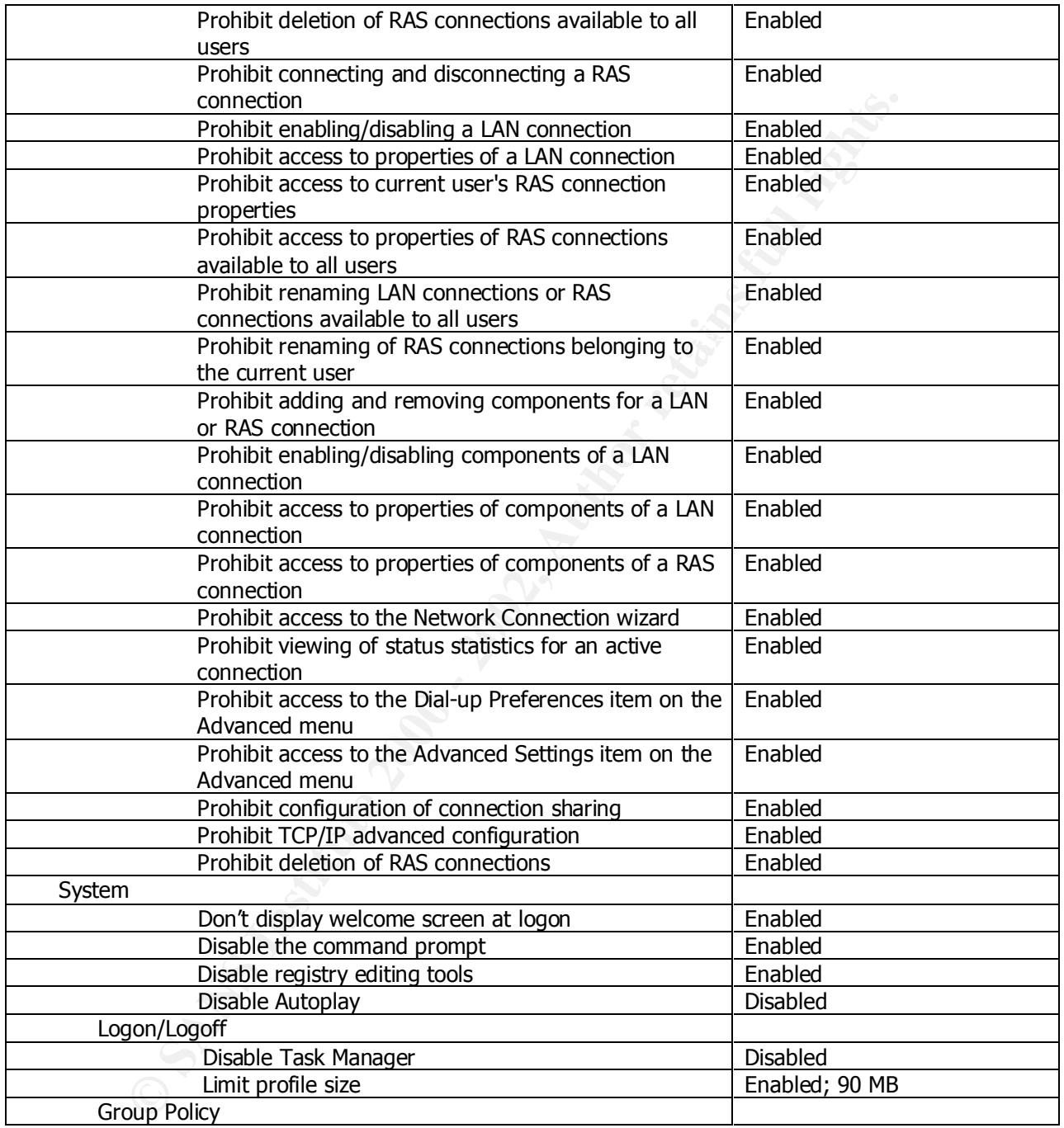

#### **Local Policy on DMZ Servers**

On the following pages are the configuration settings for the web server, GIAC-DMZ-WEB and the mail forwarding server GIAC-DMZ-SMTP.

As noted earlier, the servers located in the DMZ are not part of the Active Directory. This will insure that the internal Active Directory cannot be compromised in any way even if an intruder accesses any of the servers in the DMZ.

Mowing pages are the configuration settings for the web server, GB<br>
and the mail forwarding server GIAC-DMZ-SMTP.<br>
critis will institute that the internal Active Directory cannot be<br>
sised in any way even if an intruder ac Following is an overview of the steps taken to harden the DMZ servers through the use of local policies on servers that are not managed through the use of Active Directory group policies, along with a few of the most important security considerations for web servers placed in a DMZ.

The GIAC-DMZ-WEB web server provides static web content to Internet users regarding GIAC Enterprises. The GIAC-DMZ-SMTP mail forwarder

First, the Secure Microsoft IIS Server Security Template (hisecweb.inf) is applied to the **local policy** of the web server.

In order to maintain consistency with the servers that exist in Active Directory, all of the **domain level policies** that were defined in the corp.giac.com Active Directory domain have been mirrored on the local web server policies.

Other important considerations for a hardening a web server in your DMZ:

- 1. Shut off all unnecessary services. This will prevent all known and unknown vulnerabilities in unused services from being exploited. The following services should be turned off or disabled:
	- i. Alerter
	- ii. ClipBook Server
	- iii. Computer Browser DHCP Client Distributed File System
		- iv. Distributed Link Tracking Client
		-
		- v. Distributed Link Tracking Server
		- vi. DNS Client
- vi. BNS Shent<br>vii. Fax Service
	- viii. File Replication
	- ix. FTP Publishing Services
	- x. Indexing Service
- xi. Internet Connection Sharing
- xii. IPSec Policy Agent
- xiii. Messenger
- xiv. NetLogon
- xv. NetMeeting Remote Desktop Sharing
- xvi. Network DDE
- xvii. Network DDE DSDM
- xviii. Network Monitor Agent
- xix. NNTP Service
- xx. Print Spooler
- $\overline{a}$  xxi. QoS RSVP
	- xxii. Remote Access Auto Connection Manager
	- xxiii. Remote Registry Service
	- xxiv. Removable Storage
	- xxv. RunAs Service
	- xxvi. Server Service (except on SMTP server)
	- xxvii. Simple TCP/IP Services
	- xxviii. Smart Card
	- xxix. Smart Card Helper
	- xxx. SMTP Service (except on SMTP server)
	- xxxi. Task Scheduler
	- xxxii. TCP/IP NetBIOS Helper Service
	- xxxiii. Telnet
	- xxxiv. Uninterruptible Power Supply
	- xxxv. WMI
	- xxxvi. WMI Driver Extensions
	- xxxvii. Windows Time
	- xxxviii. Workstation Service
	- 2. It has been verified that Iuser machinename and Iwam machinename are not part of any privileged groups.
	- 3. The default web site has been deleted and a new default site created.
- **Example 2002**<br>
W. NetMeeting Remote Desktop Sharing<br>
xvi. NetWork DDE<br>
xvii. Network MDE<br>
xvii. Network MDitic Agent<br>
xix. NNTP Service<br>
xx. Print Spooler<br>
xxi. QoS RSVP<br>
xxii. Remote Reciss Auto Connection Manager<br>
xxii. 4. Indexing of the Scripts folder, directory browsing in the Site Property sheet and parent paths in scripts have been disabled.
- Delete the value named: The 3D FBS 06E4 B5 06E4 A169 4E46 A169 4E46 A169 4E46 A169 4E46 A169 4E46 A169 4E46 A169 4E46 A169 4E46 A169 4E46 A169 4E46 A169 4E46 A169 4E46 A169 4E46 A169 4E46 A169 4E46 A169 4E46 A169 4E46 A169 5. Unnecessary application subsystems have been removed. None of these subsystems are typically used and could be used to exploit your system. To do this, remove the following registry keys: HKLM\SYSTEM\CurrentControlSet\Control\Session Manager\SubSystems\Os2 HKLM\SYSTEM\CurrentControlSet\Control\Session Manager\SubSystems\Posix HKLM\SYSTEM\CurrentControlSet\Control\Session Manager\Environment\Os2LibPath Delete all the Sub-Keys underneath: HKLM\SOFTWARE\Microsoft\OS/2 Subsystem for NT\
- 6. As a means of protection against SYN flooding, the SynAttackProtect registry value has been changed: HKLM\SYSTEM\CurrentControlSet\Services\TcpIp\Parameters\SynAttackProtect=2
- ternet printing has been disabled. All unused ISAPI filters and networds and the URLSCAN.DLL ISAPI filter has been emoved. The URLSCAN.DLL ISAPI filter has been directivalid, that been emotical for all failed and successfu 7. Internet printing has been disabled. All unused ISAPI filters and network bindings have been removed. The URLSCAN.DLL ISAPI filter has been installed and configured to reject requests which appear to be threatening or invalid.
- 8. Auditing has been enabled for all failed and successful attempts except for successful events in Directory Service Access, Process Tracking and System Events.
- 9. NTFS auditing has been enabled to log all failed actions by the Everyone group.

All other specific settings in line with the recommended configuration for web server security defined in Appendix F of the SANS course book "Securing Internet Information Server 5.0" have been implemented as well.

Windows 2000 SP2 has been installed and all of the latest updates and security patches have been downloaded from windowsupdate.microsoft.com and security.microsoft.com. The IIS Lockdown Tool has been used to protect against known vulnerabilities.

The firewall will limit outside Internet access to the DMZ by allowing only access to HTTP and SMTP traffic.

#### **CONCLUSION**

Implementing a secure network for even a smaller company is a complicated procedure, with far-reaching implications for the business if there is a connection to the Internet. Security procedures are implemented at every level, from physical site security, to hardware redundancy to ensure availability, to higher level operating system security.

e, with far-reaching implications for the business if there is a connerent. Security procedures are implemented at every level, from<br>site security, to hardware redundancy to ensure availability, to high<br>rating system secur business requires. The ability to delegate rights for users to very specific fields of Active Directory provides the framework within which extensive layers of security can be defined, but if these security measures are not carefully planned, or are layered too deeply, administration can become more complicated than the Active Directory objects can help with the administration of many tasks that were previously an administrator's responsibility.

This paper has outlined the most important settings required to configure a secure Windows 2000 based network, but there are many other Group Policy and network settings that could be utilized to leverage Active Directory's security capabilities. In addition to a well designed Active Directory and associated Group Policy settings, a secure Windows 2000 network requires:

- Company policies, known to the user population, that define what is considered "appropriate use" of company resources.
- Well-defined server and network change configuration policies to mitigate the possibility of unintentional downtime.
- Clearly defined and tested recovery procedures for disasters.
- Appropriate levels of physical site security.
- Vigilance on the part of security administrators to current threats.
- A documented and followed auditing practice (log reviews, etc).
- The creation of baseline server builds that represent secure, lockeddown configurations of all the public and private servers within the organization.
- Disabling of **all** unnecessary services on GIAC Enterprises servers and workstations.
- Detailed documentation and testing of all network related devices and settings.
- Scheduled audits and penetration testing.

be impremented on a network depending on basiness necast nowerely for the hetwork and the business model described, the measures taken in this paper are This is not meant to be a complete and exhaustive set of security measures for a Windows 2000 network. There are many other configuration changes that could be implemented on a network depending on business needs. However, for the appropriate. They fit the security needs of the company and provide for high availability without creating an overly complex and unmanageable system for administrators.

#### **References:**

- 1. Fossen, Jason. (1 June 2001) Securing Windows 2000 (Books 5.1 5.5). SANS Institute; June 2001
- 2. National Security Agency. (April 19, 2001) "Microsoft Windows 2000 Network Architecture Guide" v.1.0 *Security Recommendation Guides // National Security Agency*, http://nsa1.www.conxion.com (5 February 2002)
- S Institute; June 2001<br>
onal Security Agency. (April 19, 2001) "Microsoft Windows 2000<br>
onal Security Agency. (April 19, 2001) "Microsoft Windows 2000<br>
onal Security Agency. (Ittp://Insal.www.conxion.com (5 February 20<br>
on Recommendation Guides // National Security Agency, 3. National Security Agency. (January 22, 2002) "Guide to Securing Microsoft Windows 2000 Group Policy: Security Configuration Tool Set" v.1.1 *Security*  http://nsa1.www.conxion.com (5 February 2002)
- 4. National Security Agency. (December 2000) "Guide to Securing Microsoft Windows 2000 Active Directory" v.1.0 *Security Recommendation Guides // National Security Agency*, http://nsa1.www.conxion.com (5 February 2002)
- 5. National Security Agency. (April 9, 2001) "Guide to Securing Microsoft Windows 2000 DNS" v.1.0 *Security Recommendation Guides // National Security Agency*, http://nsa1.www.conxion.com (5 February 2002)
- 6. Shawgo, Jeff, ed. Securing Windows 2000 Step by Step, Version 1.5. SANS Institute, 1 July 2001
- 7. Schmidt, Jeff. Microsoft Windows 2000 Security Handbook. QUE Publishing; August 2000; ISBN: 0-7897-1999-1.
- 8. Govanus, Gary; King, Robert. Windows 2000 Network Security Design Study Guide. Sybex; ISBN: 0-7821-2758-4.
- 9. Russel, Charlie; Crawford, Sharon. Windows 2000 Server Administrators Companion. Microsoft Press; January 2000; ISBN: 1-57231-819-8.
- 10. Microsoft Corporation. Windows 2000 Server Resource Kit. Microsoft Press; January 2000; ISBN: 1-57231-805-8.
- 11. Minasi, Mark.; Anderson, Christa; [and others]. Mastering Windows 2000 Server, 2nd Ed. Sybex; February 2000; ISBN: 0-7821-2774-6.
- 12. Microsoft Corporation. (2001) "Windows 2000 Server Baseline Security Checklist", *Microsoft TechNet*, http://www.microsoft.com/technet/treeview/default.asp?url=/technet/securi ty/tools/w2ksvrcl.asp (9 December 2001)
- **Microsoft TechNet,** The Separation of the AF19 B5 of the Separation of the Separation of the Separation of the Separation of the Separation of the Separation of the Separation of the Separation of the Separation of the Se 13. Microsoft Corporation. (2001) "IIS 5.0 Baseline Security Checklist", http://www.microsoft.com/technet/treeview/default.asp?url=/technet/securi ty/tools/iis5cl.asp (9 December 2001)
- 14. SANS Institute. (15 November 2001) "The Top Twenty Most Critical Internet Security Vulnerabilities: The Experts' Consensus", v.2.501, *SANS Institute Resources*, http://www.sans.org/top20.htm (10 December 2001)
- 15. Microsoft Corporation. (2002) "Windows 2000 Active Directory FSMO Roles (Q197132)", Microsoft http://support.microsoft.com/directory/article.asp?ID=KB;EN-US;Q197132&
- 16. Microsoft Corporation. (2002) "FSMO Placement and Optimization on windows 2000 Domain Controllers (Q223346)", Microsoft http://support.microsoft.com/directory/article.asp?ID=KB;EN-US;Q223346&

Page 53 of 53

# **Upcoming Training**

# **Click Here to**<br>{ Get CERTIFIED!}

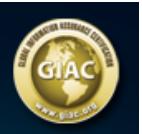

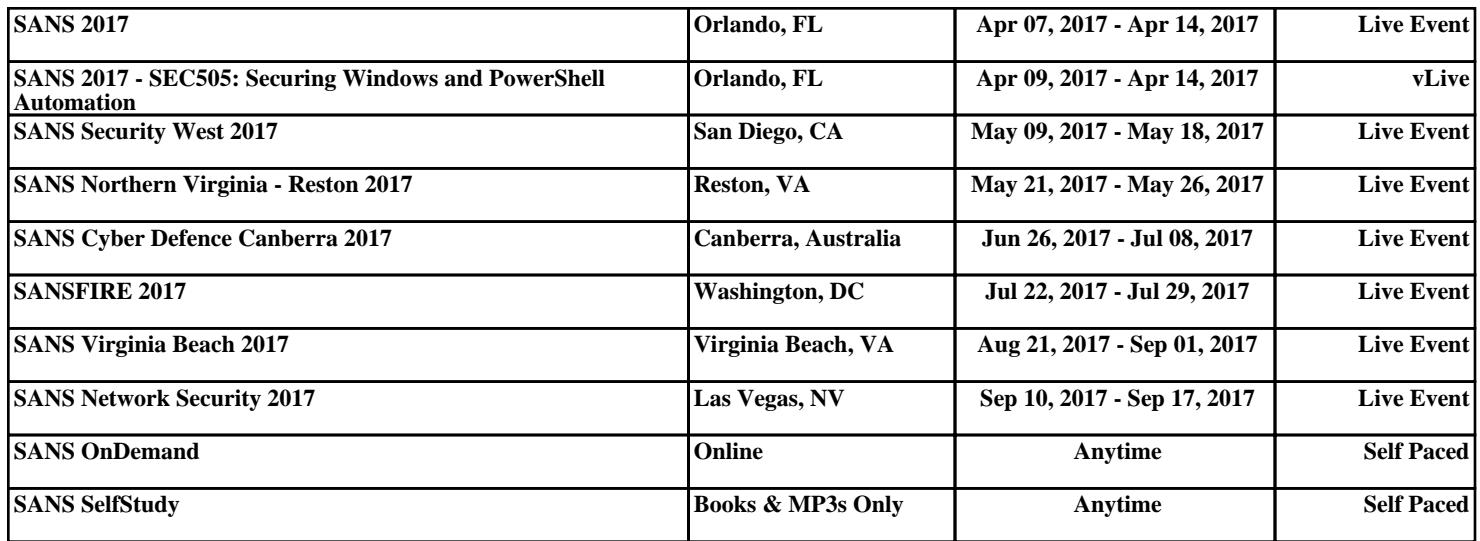